## **Державна служба статистики України**

## ЗАТВЕРДЖЕНО

Наказ Державної служби статистики

03 грудня 2021 р. № 301

(зі змінами, затвердженими наказом Державної служби статистики

від 21 грудня 2022 р. № 336 )

## **МЕТОДИКА**

# **РОЗРАХУНКУ ІНДИКАТОРІВ ДІЛОВИХ ОЧІКУВАНЬ**

### **Державна служба статистики України**

Відповідальний за підготовку – директор департаменту структурної статистики апарату Держстату Кузнєцова М. С.

2

Методика розрахунку індикаторів ділових очікувань (далі – Методика) містить опис порядку й алгоритму розрахунку індикаторів ділової впевненості за видами економічної діяльності, індикатора споживчої впевненості, індикатора ділового клімату, індикатора економічних настроїв та індикатора очікувань щодо зайнятості працівників відповідно до вимог ЄС та з урахуванням національних потреб. Також Методика містить опис побудови та інтерпретації графіка "Дослідження бізнес-циклу".

Методику підготовлено з урахуванням рекомендацій експертів ЄС пана Е. Сленто, пані А. Хуссейні-Шкалітц, отриманих у межах проєкту Твіннінг "Сприяння процесам удосконалення Державної служби статистики України з метою покращення її потенціалу та продукції".

Ця Методика призначена для використання працівниками органів державної статистики, а також може бути корисна для інших заінтересованих користувачів статистичної інформації.

Методика є складовою частиною методологічного забезпечення проведення державного статистичного спостереження "Стан ділової активності підприємств".

Методика підготовлена фахівцями департаменту структурної статистики апарату Держстату.

Методика схвалена Комісією з питань удосконалення методології та звітної документації Держстату (протоколи від 12 листопада 2021 року № КПУМ/24-21 та від 09 грудня 2022 року № КПУМ/30-22).

Держстат вул. Шота Руставелі, 3, Київ, 01601 http://www.ukrstat.gov.ua телефон: (044) 287-24-22 адреса електронної пошти: office@ukrstat.gov.ua

© Державна служба статистики України, 2021

# **Зміст**

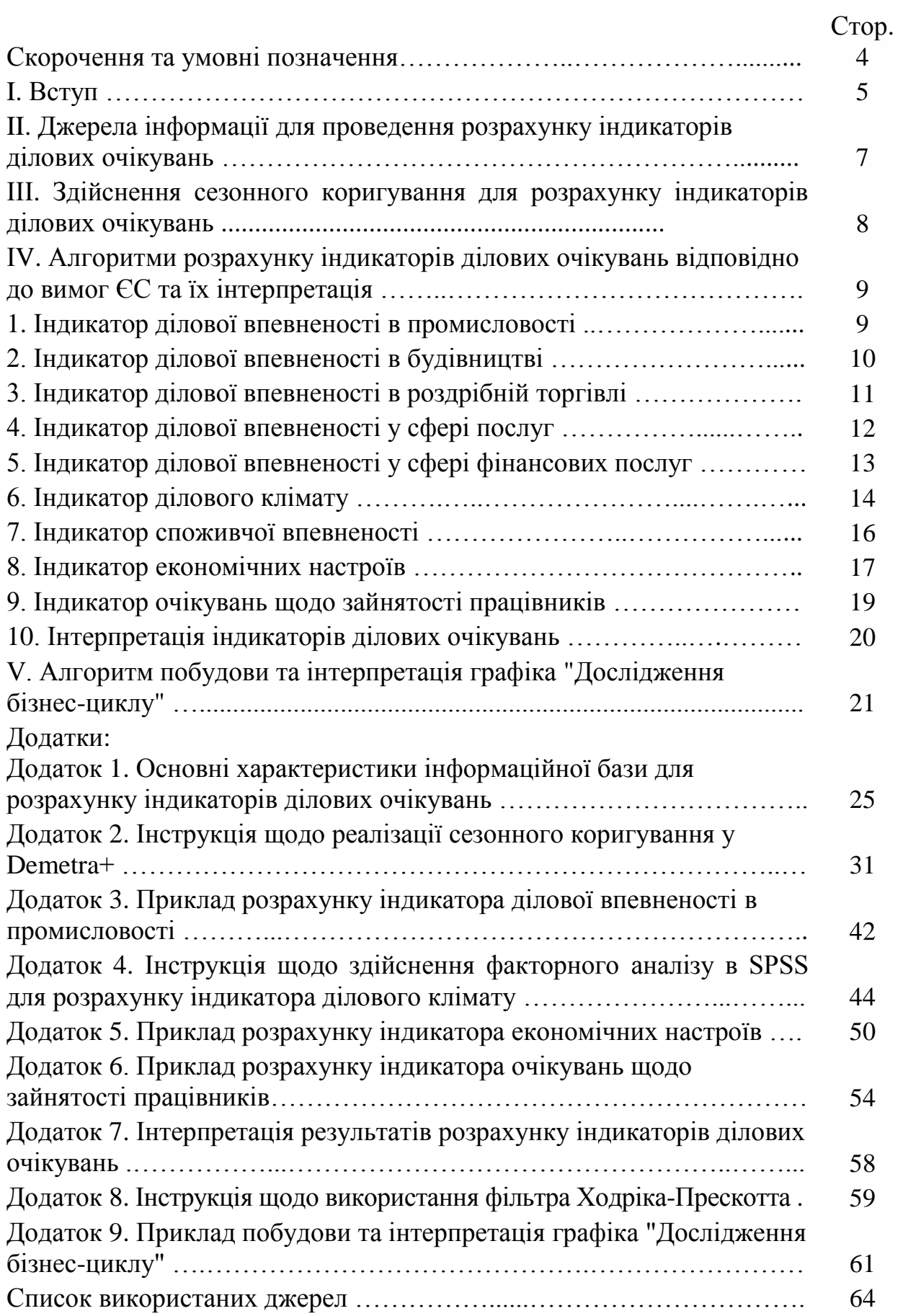

# **Скорочення та умовні позначення**

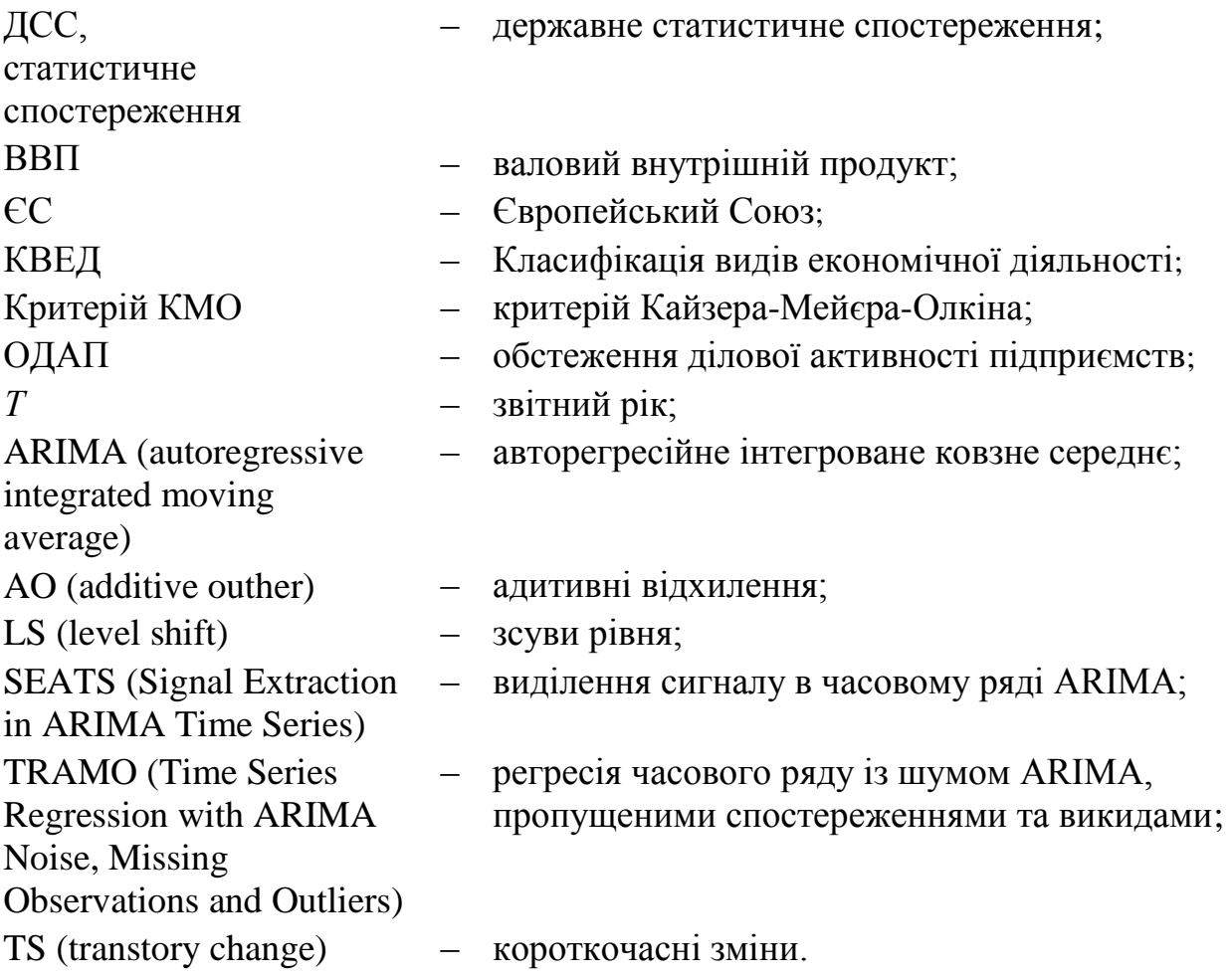

#### **I. Вступ**

1. У Методиці описано процедури розрахунку індикаторів ділових очікувань, у тому числі здійснення сезонного коригування складових для їх розрахунку, а також побудови графіка "Дослідження бізнес-циклу", на основі якого можна виділити фази бізнес-циклу та визначити поворотні точки.

2. Основні положення цієї Методики сформульовані відповідно до Методологічних положень з організації державного статистичного спостереження "Стан ділової активності підприємств" [3], а також рекомендацій щодо розрахунку індикаторів ділових очікувань, викладених в Об'єднаній гармонізованій програмі ЄС щодо обстежень тенденцій ділової активності бізнесу та споживання (далі – Гармонізована програма ЄС) [13, 14], яка містить чітке визначення переліку індикаторів ділових очікувань та методологію їх розрахунку.

3. При побудові індикаторів ділових очікувань використовують результати обстежень ділової активності підприємств (далі – ОДАП) і обстежень споживачів, що представляють інформацію про поточну ситуацію та майбутні очікування підприємств і споживачів.

4. Основними індикаторами ділових очікувань, які розраховуються в країнах-членах ЄС відповідно до Гармонізованої програми ЄС [13], є:

індикатори ділової впевненості у промисловості, будівництві, роздрібній торгівлі, сфері послуг, сфері фінансових послуг;

індикатор ділового клімату;

індикатор споживчої впевненості;

індикатор економічних настроїв;

індикатор очікувань щодо зайнятості працівників.

Ці індикатори входять до системи обов'язкових гармонізованих європейських композитних індикаторів та розраховуються й оприлюднюються щомісячно Генеральним директоратом з економічних та фінансових питань Європейської комісії [13].

5. Метою розрахунку індикаторів ділових очікувань є отримання статистичної інформації щодо тенденцій ділової активності, зіставної з відповідними даними країн-членів ЄС.

6. Реалізація процедур, описаних у цій Методиці, здійснюється в автоматизованому режимі з використанням програмного забезпечення Demetra+ для здійснення сезонного коригування, пакета обробки статистичних даних PASW Statistics (далі – SPSS) для реалізації факторного аналізу, а саме методу головних компонент, та надбудови для Microsoft Excel (далі – Excel) для виділення бізнес-циклів за допомогою фільтра Ходріка-Прескотта [16].

7. Для цілей Методики терміни вживаються в значеннях, наведених у статті 1 Закону України "Про офіційну статистику" [1], у пунктах Д011, Е007, М024, П051, П052, П081, С044, С049, Т001, Т013 Глосарія термінів національної моделі статистичного виробництва в органах державної статистики [2], а також у таких значеннях:

автокореляція – це лінійна залежність між значеннями різних періодів стаціонарної змінної. Стаціонарна змінна – це ряд, статистичні властивості якого, такі як математичне сподівання, дисперсія й автокореляція, залишаються незмінними із часом [4];

аналіз факторний – сукупність методів аналізу в межах багатовимірного статистичного аналізу, що об'єднує математико-статистичні методи зниження розмірності багатовимірної ознаки, що досліджується. Одним із методів [факторного аналізу](http://uk.wikipedia.org/wiki/%D0%A4%D0%B0%D0%BA%D1%82%D0%BE%D1%80%D0%BD%D0%B8%D0%B9_%D0%B0%D0%BD%D0%B0%D0%BB%D1%96%D0%B7) є метод головних компонент [5];

баланс – різниця між часткою позитивних ("підвищення" або "вище норми") та негативних ("зниження" або "нижче норми") варіантів відповідей у відсотках до загального числа відповідей [13];

викиди – аномальні значення ряду [4];

вхідний ряд – це ряд, який має всі характеристики часового ряду без будьяких коригувань або скорочень. Вхідний ряд означає "сирі дані" і може бути виражений у вигляді абсолютних значень або індексів [4];

графік "Дослідження бізнес-циклу" – це графічне представлення циклічних тенденцій розвитку економіки [11];

декомпозиція – це розділення часового ряду на складові частини (компоненти) за допомогою статистичних методів. Зазвичай сезонне коригування виділяє тренд-циклічну компоненту, сезонну компоненту і нерегулярну компоненту із вхідного ряду [4];

календарні ефекти – це будь-які економічні ефекти, пов'язані з календарем, які впливають на часовий ряд. Календарні ефекти видаляються перед декомпозицією ряду. До календарних ефектів, як правило, належать: різна кількість робочих днів у певний місяць або період, склад робочих днів, ефект високосного року та перехідні свята, такі як, наприклад, Великдень. Як правило, календарні ефекти включають в себе ефекти робочих днів або ефекти операційних днів [4];

ОДАП – це обстеження, під час якого вивчаються думки керівників підприємств, а не збираються статистичні дані, яке проводиться з метою з'ясування суб'єктивних поглядів керівників підприємств щодо змін економічного стану підприємств та очікуваних перспектив їх розвитку [3];

поворотна точка – значення, яке відображає пік або впадину, де пік – перехід від підйому (буму) до рецесії (кризи), а впадина – перехід від депресії до пожвавлення [9];

сезонне коригування (згладжування сезонних коливань) – це процес оцінки та послідовного видалення із часового ряду ефектів, які є систематичними і пов'язаними з календарем. У математичному моделюванні розрізняють два види сезонних коливань: 1) мультиплікативні, коли розмах коливань пропорційний середньому рівню часового ряду (рівню тренда); адитивні, коли розмах сезонних коливань для відповідних фаз циклу приблизно постійний і не залежить від середнього рівня ряду. У випадку мультиплікативного сезонного ефекту сезонні коливання виключають з ряду шляхом поділу значень ряду на відповідні сезонні коефіцієнти; при адитивному сезонному ефекті сезонні коефіцієнти віднімаються від значень ряду. Методи сезонного коригування – TRAMO-SEATS та Х-12-ARIMA. Методи TRAMO-SEATS та Х-12-ARIMA мають спільні функції. По-перше, вони спочатку виконують попереднє коригування на ефект робочих або операційних днів і викиди за допомогою регресійної моделі. Подруге, вони виявляють та оцінюють тренд-циклічну, сезонну та нерегулярну компоненти [4];

сезонно скоригований ряд – це результат вирахування із вхідних даних сезонної компоненти, уключаючи календарні ефекти. З іншого боку, сезонно скоригований ряд є комбінацією тренд-циклічної та нерегулярної компонент [10];

стандартизація – це перехід від випадкової величини *х*, що має математичне сподівання  $\mu$  і середнє квадратичне відхилення  $\sigma$ , до допоміжної величини  $t = \frac{x-1}{\sigma}$  $=\frac{x-\mu}{\sqrt{2}}$  $t = \frac{x - \mu}{\mu}$ , що називається стандартизованою, або нормованою змінною [5];

фільтр Ходріка-Прескотта – це метод згладжування часового ряду, що використовується для виділення довгострокових тенденцій [9];

часовий ряд – сукупність спостережень за змінною протягом часу [4].

### **IІ. Джерела інформації для проведення розрахунку індикаторів ділових очікувань**

1. Джерелами інформації для розрахунку індикаторів ділових очікувань є: інформація ДСС "Стан ділової активності підприємств" щодо:

оцінки поточного стану промислових підприємств стосовно обсягу виробництва продукції, запасів готової продукції, замовлень/попиту на виробництво продукції, іноземних замовлень/експортного попиту на виробництво продукції та оцінки очікувань промислових підприємств щодо перспектив розвитку (у наступні три місяці) стосовно обсягу виробництва продукції, кількості працівників, яка отримується у третій декаді кожного місяця звітного року в електронній формі;

оцінки поточного стану будівельних підприємств стосовно обсягу замовлень на будівельні роботи та оцінки очікувань будівельних підприємств щодо перспектив розвитку (у наступні три місяці) стосовно кількості працівників, яка отримується у третій декаді січня (за І квартал), квітня (за ІІ квартал), липня (за ІІІ квартал), жовтня (за ІV квартал) звітного року в електронній формі;

оцінки поточного стану підприємств роздрібної торгівлі стосовно обсягу продажу (обороту), запасів товарів та оцінки очікувань підприємств роздрібної торгівлі щодо перспектив розвитку (у наступні три місяці) стосовно обсягу продажу (обороту), кількості працівників, яка отримується у третій декаді січня (за І квартал), квітня (за ІІ квартал), липня (за ІІІ квартал), жовтня (за ІV квартал) звітного року в електронній формі;

оцінки поточного стану підприємств сфери послуг стосовно попиту на послуги та оцінки очікувань підприємств сфери послуг щодо перспектив

розвитку (у наступні три місяці) стосовно попиту на послуги, кількості працівників, яка отримується у третій декаді січня (за І квартал), квітня (за ІІ квартал), липня (за ІІІ квартал), жовтня (за ІV квартал) звітного року в електронній формі;

зведена інформація ДСС "Структурні зміни в економіці України та її регіонів" щодо кількості найманих працівників за рік *Т*-2, яка отримується в листопаді року *Т*-1 в електронній формі;

дані із зовнішніх джерел про очікування споживачів щодо особистого матеріального становища протягом наступних дванадцяти місяців, розвитку економіки країни впродовж найближчого року, безробіття у країні впродовж наступних дванадцяти місяців, імовірності заощадження грошей протягом наступних дванадцяти місяців, поточного особистого матеріального становища, доцільності робити великі покупки, які отримуються щоквартально в терміни, передбачені договором про надання інформаційних послуг.

2. Основні характеристики інформаційної бази для розрахунку індикаторів ділових очікувань наведено в додатку 1 до Методики.

### **IІІ. Здійснення сезонного коригування для розрахунку індикаторів ділових очікувань**

Одним із етапів розрахунку індикаторів ділових очікувань є сезонне коригування, основні рекомендації щодо реалізації якого викладено згідно із Практичним посібником із сезонного коригування програмним забезпеченням Demetra+ [10].

Відповідно до рекомендацій ЄС для розрахунку індикаторів ділових очікувань застосовують непрямий метод сезонного коригування, при якому згладжуються саме компоненти цих індикаторів (значення балансів), які потім агрегуються в індикатор.

Для здійснення сезонного коригування часовий ряд має складатися як мінімум із трьох років (36 спостережень) для ряду з місячною періодичністю та із чотирьох років (16 спостережень) для ряду із квартальною періодичністю. Для повноцінного сезонного коригування необхідно більш як п'ять років, але не більше 10 років. Якщо часовий ряд охоплює період у 10 років, може виникнути нестійкість сезонного коригування серед даних. Якщо часовий ряд виявиться занадто довгим, то інформація про сезонність, яка була багато років тому, може виявитися незначною для поточного періоду часу, особливо якщо при цьому вносилися зміни до концепції, визначень та методології [10].

Сезонне коригування часових рядів здійснюється у програмному забезпеченні Demetra+, у якому реалізовано два методи сезонного коригування:

Х-12-ARIMA;

TRAMO-SEATS.

Хоча методи сезонного коригування Х-12-ARIMA та TRAMO-SEATS мають методологічні відмінності, у їх основі лежить модель ARIMА.

Методи TRAMO-SEATS і X-12-ARIMA мають вбудовані процедури для виявлення й виправлення ряду з урахуванням календарного ефекту. Метою

календарного коригування є більш точна оцінка сезонної компоненти та покращення якості сезонно скоригованого ряду.

У програмному забезпеченні Demetra+ можна скоригувати дані на ефект операційних або робочих днів, ефект високосного року та інших святкових днів. Деякі ряди можуть не піддаватися впливу ефекту операційних днів, наприклад квартальні дані. А от перехідне свято Великодня може впливати на квартальні дані [10].

Cвяткові дні, згідно із законодавством України, визначаються у програмному забезпеченні Demetra+ як фіксовані свята, крім релігійних свят Великодня та Трійці, які встановлюються як перехідні свята [4].

Діагностика якості, що реалізована в програмному забезпеченні Demetra+, складається з тестів на наявність сезонності, оцінювання викидів та залишків, а також візуального аналізу, а саме спектрального аналізу, історії переглядів та оцінювання стабільності моделі.

Серед тестів на наявність сезонності є тест Фрідмана, тест Краскела-Уолліса, тест на наявність сезонності, що набуває стабільного характеру, тест на залишкову сезонність і комбінований тест на наявність сезонності.

У методів TRAMO-SEATS і X-12-ARIMA, що реалізовані в Demetra+, є автоматична процедура з виявлення викидів і внесення поправки на їх впливи. Вагомими є імпульсні або адитивні відхилення (АО) – аномальні значення в ізольованих точках ряду; короткочасні зміни (TS) – ряд викидів із тимчасовим впливом на рівень ряду; зсуви рівня (LS) – ряд викидів із постійним і стаціонарним впливом на рівень ряду [10].

Число викидів повинно бути відносно невеликим (не більше 10%) та не надмірно сконцентрованим навколо одного періоду року [4]. Скорочення часового ряду може допомогти для прийнятного моделювання викидів.

Demetra+ також містить інформацію про залишки, тобто частину даних, які моделювання не пояснює. Залишки повинні приблизно мати нормальний розподіл, бути випадковими і незалежними. Залишки є стаціонарною змінною, тобто не повинні мати лінійної структури. Для цього залишки перевіряються на відсутність автокореляції. Наприклад, за допомогою тестів Льюнг-Бокса і Бокса-Пірса аналізують наявність сезонності в залишках [4].

При візуальному оцінюванні стабільності моделі можна вважати нестабільними значення, що перевищують "3". Чим далі розташовані точки по осі абсцис від значення "3" на відповідному графіку, тим менш стабільна модель.

Інструкція щодо здійснення сезонного коригування в Demetra+ наведена в додатку 2 до Методики.

### **ІV. Алгоритми розрахунку індикаторів ділових очікувань відповідно до вимог ЄС та їх інтерпретація**

## **1. Індикатор ділової впевненості в промисловості**

1. Розрахунок індикатора ділової впевненості в промисловості (англ. – industrial confidence indicator) ґрунтується на таких запитаннях форми ДСС № 2К-П (місячна) "Обстеження ділової активності промислового підприємства":

1) як Ви оцінюєте поточний обсяг замовлень на виробництво продукції (за відсутності замовлень оцініть попит)?

- + більш ніж достатній (вище норми);
- = достатній (нормальний для сезону) ;
- недостатній (нижче норми) ;

2) як Ви оцінюєте поточний обсяг запасів готової продукції?

- + дуже великий (вище норми);
- = достатній (нормальний для сезону) ;
- дуже малий (нижче норми) ;

3) як, на Вашу думку, зміниться обсяг виробництва продукції у наступні три місяці?

- + збільшиться;
- = не зміниться;
- зменшиться.

2. Індикатор ділової впевненості в промисловості в момент часу  $t$  ( $I_{\text{max}}$ ) обчислюють за такою формулою:

$$
I_{\text{ABH}_t} = \frac{X_{1t} + X_{2t} - X_{3t}}{3},\tag{1}
$$

де *<sup>X</sup>*<sup>1</sup>*<sup>t</sup>* – сезонно скориговане значення балансу оцінки поточного обсягу замовлень на виробництво продукції (попиту) у промисловості в момент часу *t*; *<sup>X</sup>*<sup>2</sup>*<sup>t</sup>* – сезонно скориговане значення балансу очікуваних змін обсягу виробництва продукції у промисловості в наступні три місяці в момент часу *t*; *<sup>X</sup>*<sup>3</sup>*<sup>t</sup>* – сезонно скориговане значення балансу оцінки поточного обсягу запасів готової продукції у промисловості в момент часу *t*.

Приклад розрахунку індикатора ділової впевненості у промисловості наведено в додатку 3 до Методики.

## **2. Індикатор ділової впевненості в будівництві**

1. Розрахунок індикатора ділової впевненості в будівництві (англ. – construction confidence indicator) ґрунтується на таких запитаннях форми ДСС № 2К-Б (квартальна) "Обстеження ділової активності будівельного підприємства":

- 1) як Ви оцінюєте поточний обсяг замовлень?
	- + більш ніж достатній (вище норми);
	- = достатній (нормальний для сезону);
	- недостатній (нижче норми);

2) як, на Вашу думку, зміниться кількість працівників у наступні три місяці?

- + збільшиться;
- = не зміниться;
- зменшиться.

2. Індикатор ділової впевненості в будівництві в момент часу  $t$  ( $I_{\text{LBE}_t}$ ) обчислюють за такою формулою:

$$
I_{\text{ABB}_t} = \frac{X_{4t} + X_{5t}}{2},\tag{2}
$$

де *X*4*<sup>t</sup>* – сезонно скориговане значення балансу оцінки поточного обсягу замовлень на будівельні роботи в момент часу *t*;

*<sup>X</sup>*<sup>5</sup>*<sup>t</sup>* – сезонно скориговане значення балансу очікуваних змін кількості працівників на будівельних підприємствах у наступні три місяці в момент часу *t*.

#### **3. Індикатор ділової впевненості в роздрібній торгівлі**

1. Розрахунок індикатора ділової впевненості в роздрібній торгівлі (англ. – retail trade confidence indicator) ґрунтується на таких запитаннях форми ДСС № 2К-Т (квартальна) "Обстеження ділової активності підприємства оптової та роздрібної торгівлі, з ремонту автотранспортних засобів і мотоциклів":

- 1) як змінився обсяг продажу (оборот) за попередні три місяці?
	- + збільшився;
	- $=$  не змінився:
	- зменшився;

2) як Ви оцінюєте поточний обсяг запасів товарів?

- + дуже великий (вище норми);
- = достатній (нормальний для сезону);
- дуже малий (нижче норми);

3) як, на Вашу думку, зміниться обсяг продажу (оборот) у наступні три місяці?

- + збільшиться;
- = не зміниться;
- зменшиться.

2. Індикатор ділової впевненості в роздрібній торгівлі в момент часу *t* ( *ДВРТ <sup>t</sup> I* ) обчислюють за такою формулою:

$$
I_{\text{IBPT}_t} = \frac{X_{6t} + X_{7t} - X_{8t}}{3},\tag{3}
$$

де *<sup>X</sup>*<sup>6</sup>*<sup>t</sup>* – сезонно скориговане значення балансу оцінки змін обсягу продажу (обороту) у роздрібній торгівлі за попередні три місяці в момент часу *t*; *<sup>X</sup>*<sup>7</sup>*<sup>t</sup>* – сезонно скориговане значення балансу очікуваних змін обсягу продажу (обороту) у роздрібній торгівлі в наступні три місяці в момент часу *t*;  $X_{8t}$  – сезонно скориговане значення балансу оцінки поточного обсягу запасів товарів у роздрібній торгівлі в момент часу *t*.

#### **4. Індикатор ділової впевненості у сфері послуг**

1. Розрахунок індикатора ділової впевненості у сфері послуг (англ. – services confidence indicator) ґрунтується на таких запитаннях форми ДСС № 2К-СП (квартальна) "Обстеження ділової активності підприємства сфери послуг":

- 1) як змінилась бізнес-ситуація за попередні три місяці?
	- + поліпшилась;
	- $=$  не змінилась:
	- погіршилась;

2) як змінився попит на послуги (обсяг реалізації послуг) за попередні три місяці?

- + підвищився;
- $=$  не змінився:
- знизився;

3) як, на Вашу думку, зміниться попит на послуги (обсяг реалізації послуг) у наступні три місяці?

- + підвищиться;
- $=$  не зміниться:
- знизиться.

2. Індикатор ділової впевненості у сфері послуг у момент часу  $t(T_{\text{IBCII}_t})$ обчислюють за такою формулою:

$$
I_{\text{JBCH}_t} = \frac{X_{9t} + X_{10t} + X_{11t}}{3},\tag{4}
$$

де *<sup>X</sup>*<sup>9</sup>*<sup>t</sup>* – сезонно скориговане значення балансу оцінки змін бізнес-ситуації у сфері послуг за попередні три місяці в момент часу *t*;

 *<sup>X</sup>*<sup>10</sup>*<sup>t</sup>* – сезонно скориговане значення балансу оцінки змін попиту на послуги (обсягу реалізації послуг) підприємств сфери послуг за попередні три місяці в момент часу *t*;

 *<sup>X</sup>*<sup>11</sup>*<sup>t</sup>* – сезонно скориговане значення балансу очікуваних змін попиту на послуги (обсягу реалізації послуг) підприємств сфери послуг у наступні три місяці в момент часу *t*.

## **5. Індикатор ділової впевненості у сфері фінансових послуг**

1. Розрахунок індикатора ділової впевненості у сфері фінансових послуг (англ. – financial services confidence indicator) ґрунтується на таких запитаннях форми ДСС № 2К-СП (квартальна) "Обстеження ділової активності підприємства сфери послуг":

1) як змінилась бізнес-ситуація за попередні три місяці?

- + поліпшилась;
- = не змінилась;
- погіршилась;

2) як змінився попит на послуги (обсяг реалізації послуг) за попередні три місяці?

- + підвищився;
- = не змінився;
- знизився;

3) як, на Вашу думку, зміниться попит на послуги (обсяг реалізації послуг) у наступні три місяці?

- + підвищиться;
- $=$  не зміниться:
- знизиться.

2. Індикатор ділової впевненості у сфері фінансових послуг у момент часу *t* (  $I_{\text{ABCH}_t}$ ) обчислюють за такою формулою:

$$
I_{\text{JBC}\phi\text{}} = \frac{X_{9\phi\text{}} + X_{10\phi\text{}} + X_{11\phi\text{}}}{3}, \tag{5}
$$

де *<sup>X</sup>*9*ФПt* – сезонно скориговане значення балансу оцінки змін бізнес-ситуації у сфері фінансових послуг за попередні три місяці в момент часу *t*;

 *<sup>X</sup>*<sup>10</sup>*ФПt* – сезонно скориговане значення балансу оцінки змін попиту на послуги (обсягу реалізації послуг) підприємств сфери фінансових послуг за попередні три місяці в момент часу *t*;

 *<sup>X</sup>*<sup>11</sup>*ФПt* – сезонно скориговане значення балансу очікуваних змін попиту на послуги (обсягу реалізації послуг) підприємств сфери фінансових послуг у наступні три місяці в момент часу *t*.

### **6. Індикатор ділового клімату**

1. Розрахунок індикатора ділового клімату (англ. – Business Climate Indicator), який обчислюють для промисловості, ґрунтується на таких запитаннях форми ДСС № 2К-П "Обстеження ділової активності промислового підприємства":

1) як змінився обсяг виробництва продукції за попередні три місяці?

- + збільшився;
- $=$  не змінився;
- зменшився;

2) як, на Вашу думку, зміниться обсяг виробництва продукції в наступні три місяці?

- + збільшиться;
- = не зміниться;
- зменшиться;

3) як Ви оцінюєте поточний обсяг замовлень на виробництво продукції (за відсутності замовлень оцініть попит)?

- + більш ніж достатній (вище норми);
- = достатній (нормальний для сезону);
- недостатній (нижче норми);

4) як Ви оцінюєте поточний обсяг іноземних замовлень на виробництво продукції (за відсутності іноземних замовлень оцініть експортний попит)?

- + більш ніж достатній (вище норми);
- = достатній (нормальний для сезону);
- недостатній (нижче норми);

5) як Ви оцінюєте поточний обсяг запасів готової продукції?

- + дуже великий (вище норми);
- = достатній (нормальний для сезону);
- дуже малий (нижче норми).

2. Індикатор ділового клімату є узагальненою оцінкою на основі факторного аналізу, а саме методу головних компонент, сезонно скоригованих значень балансів оцінки змін обсягу виробництва продукції за попередні та в наступні три місяці, оцінок поточного обсягу замовлень на виробництво продукції (попиту), поточного обсягу іноземних замовлень на виробництво продукції

(експортного попиту), поточного обсягу запасів готової продукції. Процедура факторного аналізу здійснюється в SPSS.

Факторний аналіз дозволяє розділити масив змінних на мале число груп, які називаються факторами [7]. Для побудови індикатора ділового клімату встановлено, що кількість факторів дорівнює "1" [13]. В один фактор об'єднуються змінні, які мають щільну кореляцію.

Розрахунок індикатора ділового клімату ( $I_{\text{JK}_1}$ ) полягає в пошуку такої лінійної комбінації стандартизованих змінних  $\widetilde{X}_{1t}$ ,  $\widetilde{X}_{2t}$ ,  $\widetilde{X}_{3t}$ ,  $\widetilde{X}_{12t}$ ,  $\widetilde{X}_{13t}$  $,\widetilde{X}$  $({\widetilde{X}}_{1t},{\widetilde{X}}_{2t},{\widetilde{X}}_{3t},{\widetilde{X}}_{12t},{\widetilde{X}}_{13t}, \quad \hbox{III}$ об виконувалась умова:

$$
I_{\mathcal{J}\mathcal{K}_t} = a_1 \times \tilde{X}_{1t} + a_2 \times \tilde{X}_{2t} + a_3 \times \tilde{X}_{3t} + a_4 \times \tilde{X}_{12} + a_5 \times X_{13} + ,
$$
 (6)

де *ai* визначається з матриці коефіцієнтів оцінок, наведеної в таблиці 8 додатка 4 до Методики;  $i = 1, \ldots, 5;$ 

$$
\widetilde{X}_{jt} = \frac{X_{jt} - \overline{X}_j}{S_j},\tag{7}
$$

$$
\overline{X}_{j} = \frac{1}{T'} \sum_{t=1}^{T'} X_{jt} , \qquad (8)
$$

$$
S_j = \sqrt{\frac{1}{T'-1} \times \sum_{t=1}^{T'} (X_{jt} - \overline{X}_j)^2},
$$
\n(9)

де *j* = 1, 2, 3, 12, 13;

*T'* – довжина часового ряду (у нашому випадку – кількість кварталів);

*<sup>X</sup>*<sup>12</sup>*<sup>t</sup>* – сезонно скориговане значення балансу оцінки змін обсягу виробництва продукції у промисловості за попередні три місяці в момент часу *t*;

*<sup>X</sup>*13*<sup>t</sup>* – сезонно скориговане значення балансу оцінки поточного обсягу іноземних замовлень на виробництво продукції (експортного попиту) у промисловості в момент часу *t*;

*X*<sup>1</sup>*<sup>t</sup>* ~ – стандартизоване сезонно скориговане значення балансу оцінки поточного обсягу замовлень на виробництво продукції (попиту) у промисловості в момент часу *t*;

*X*<sup>2</sup>*<sup>t</sup>* ~ – стандартизоване сезонно скориговане значення балансу очікуваних змін обсягу виробництва продукції у промисловості в наступні три місяці в момент часу *t*;

*X*<sup>3</sup>*<sup>t</sup>* ~ – стандартизоване сезонно скориговане значення балансу оцінки поточного обсягу запасів готової продукції у промисловості в момент часу *t*;

*X*<sup>12</sup>*<sup>t</sup>* ~ – стандартизоване сезонно скориговане значення балансу оцінки змін обсягу виробництва продукції у промисловості за попередні три місяці в момент часу *t*;

*X*<sup>13</sup>*<sup>t</sup>* ~ – стандартизоване сезонно скориговане значення балансу оцінки поточного обсягу іноземних замовлень на виробництво продукції (експортного попиту) у промисловості в момент часу *t*;

*S <sup>j</sup> –* середньоквадратичне відхилення.

У методі головних компонент використовуються стандартизовані дані (автоматична процедура пакета SPSS).

Для оцінювання придатності вхідних даних використовуються критерій Кайзера-Мейєра-Олкіна (далі – критерій КМО) та критерій сферичності Бартлетта.

Критерій КМО – величина, що характеризує ступінь можливості застосування факторного аналізу до даних змінних:

більше 0,9 – безумовна адекватність;

більше 0,8 – висока адекватність;

більше 0,7 – прийнятна адекватність;

більше 0,6 – задовільна адекватність;

більше 0,5 – низька адекватність;

менше 0,5 – факторний аналіз непридатний до змінних.

Критерій сферичності Бартлетта – критерій корельованості змінних (нульова гіпотеза свідчить про відсутність зв'язку між змінними). Значення *р*-рівня, менше 0,05, вказує на те, що дані цілком прийнятні для проведення факторного аналізу, оскільки кореляції між змінними є істотними [7].

Для виявлення кореляційних взаємозв'язків між змінними розраховується кореляційна матриця. Якщо в кожному рядку матриці є значення коефіцієнта кореляції, що перевищує 0,3, то це також свідчить, що змінні можна використовувати для подальшого аналізу.

Інструкція щодо здійснення факторного аналізу (а саме методу головних компонент) у SPSS наведена в додатку 4 до Методики.

### **7. Індикатор споживчої впевненості**

1. Індикатор споживчої впевненості (англ. – consumer confidence indicator) розраховують із використанням даних щодо очікувань споживачів, отриманих із зовнішніх джерел, за такими показниками:

1) відповідно до Гармонізованої програми ЄС, 2016 [14]: індекс очікуваної динаміки безробіття; індекс імовірності заощадження грошей; індекс очікуваних змін особистого матеріального становища; індекс очікуваного розвитку економіки країни;

2) відповідно до Гармонізованої програми ЄС, 2021 [13]: індекс очікуваних змін особистого матеріального становища; індекс очікуваного розвитку економіки країни; індекс поточного особистого матеріального становища; індекс доцільності робити великі покупки.

2. Індикатор споживчої впевненості в момент часу  $t$  ( $I_{\text{CB}_t}$ ) обчислюють за такою формулою:

1) відповідно до Гармонізованої програми ЄС, 2016 [14]:

$$
I_{CB_t} = \frac{X_{14t} + X_{15t} + X_{16t} + X_{17t}}{4},
$$
\n(10)

де *Х14t* – сезонно скориговане значення індексу очікуваної динаміки безробіття у момент часу *t*;

*Х15t* – сезонно скориговане значення індексу ймовірності заощадження грошей у момент часу *t;*

*Х16t* – сезонно скориговане значення індексу очікуваних змін особистого матеріального становища в момент часу *t*;

*Х17t* – сезонно скориговане значення індексу очікуваного розвитку економіки країни в момент часу *t*;

2) відповідно до Гармонізованої програми ЄС, 2021 [13]:

$$
I_{CB_t} = \frac{X_{16_t} + X_{17_t} + X_{18_t} + X_{19_t}}{4},
$$
\n(11)

де *Х16t* – сезонно скориговане значення індексу очікуваних змін особистого матеріального становища в момент часу *t*;

*Х17t* – сезонно скориговане значення індексу очікуваного розвитку економіки країни в момент часу *t*;

*Х18t* – сезонно скориговане значення індексу поточного особистого матеріального становища в момент часу *t*;

*Х19t* – сезонно скориговане значення індексу доцільності робити великі покупки в момент часу *t*.

### **8. Індикатор економічних настроїв**

1. Індикатор економічних настроїв (англ. – Economic Sentiment Indicator, ESI) – це зведена оцінка 15 стандартизованих сезонно скоригованих показників, з яких 11 – компоненти індикаторів ділової впевненості в промисловості, будівництві, роздрібній торгівлі, сфері послуг, які описано в підрозділах 1–4 розділу IV, та 4 – компоненти індикатора споживчої впевненості, які описано в підрозділі 7 розділу IV.

2. Алгоритм розрахунку індикатора економічних настроїв [12, 13] наведено нижче:

1) кожний сезонно скоригований компонент *X<sup>j</sup>* індикатора стандартизується на основі формули (7), де:

*j* = 1, …, 11, 14, …, 17, відповідно до Гармонізованої програми ЄС, 2016 [14];

*j* = 1, …, 11, 16, …, 19, відповідно до Гармонізованої програми ЄС, 2021 [13]). Обираються три компоненти для промисловості (*X1, X2, X3*), два – для будівництва (*X4*, *X5*), три – для роздрібної торгівлі (*X<sup>6</sup> , X7, X8*), три – для сфери послуг (*X<sup>9</sup> ,X10, X11*), чотири – для споживчого сектору (*X14,X15,X16, X17,* відповідно

до Гармонізованої програми ЄС, 2016 [14], або *X16, X17, X18, X19,* відповідно до

2) обчислюється загальне зважене значення за такою формулою:

відповідно до Гармонізованої програми ЄС, 2016 [14]:

Гармонізованої програми ЄС, 2021 [13]);

$$
Z_{t} = \frac{\sum_{j=1}^{3} \frac{W_{jt}}{3} \times \tilde{X}_{jt} + \sum_{j=4}^{5} \frac{W_{jt}}{2} \times \tilde{X}_{jt} + \sum_{j=6}^{8} \frac{W_{jt}}{3} \times \tilde{X}_{jt} + \sum_{j=9}^{11} \frac{W_{jt}}{3} \times \tilde{X}_{jt} + \sum_{j=14}^{17} \frac{W_{jt}}{4} \times \tilde{X}_{jt}}{\sum W_{jt}},
$$
(12)

відповідно до Гармонізованої програми ЄС, 2021 [13]:

$$
Z_{t} = \frac{\sum_{j=1}^{3} \frac{W_{jt}}{3} \times \tilde{X}_{jt} + \sum_{j=4}^{5} \frac{W_{jt}}{2} \times \tilde{X}_{jt} + \sum_{j=6}^{8} \frac{W_{jt}}{3} \times \tilde{X}_{jt} + \sum_{j=9}^{11} \frac{W_{jt}}{3} \times \tilde{X}_{jt} + \sum_{j=16}^{19} \frac{W_{jt}}{4} \times \tilde{X}_{jt}}{\sum W_{jt}},
$$
(13)

де *<sup>W</sup>jt* – вага компонента *j* у момент часу *t,* яка становить: для промисловості (*j* = 1, 2, 3) – 40%; для будівництва (*j* = 4, 5) – 5%; для роздрібної торгівлі (*j* = 6, 7, 8) – 5%; для сфери послуг (*j* = 9, 10, 11) – 30%; для споживчого сектору (*j* = 14, 15, 16, 17, відповідно до Гармонізованої програми ЄС, 2016 [14], або *j* = 16, 17, 18, 19, відповідно до Гармонізованої програми ЄС, 2021 [13]) – 20%;

3) здійснюється розрахунок індикатора економічних настроїв:

$$
I_{\text{EH}_{t}} = \left(\frac{Z_{t} - \overline{Z}}{S}\right) \times 10 + 100\,,\tag{14}
$$

$$
\bar{Z} = \frac{1}{T'} \sum_{t=1}^{T'} Z_t , \qquad (15)
$$

де *<sup>Z</sup>* – середнє загальне зважене значення;

$$
S = \sqrt{\frac{1}{T'-1} \sum_{t=1}^{T'} (Z_t - \overline{Z})^2} \tag{16}
$$

Приклад розрахунку індикатора економічних настроїв наведено в додатку 5 до Методики.

#### **9. Індикатор очікувань щодо зайнятості працівників**

1. Індикатор очікувань щодо зайнятості працівників (англ. – Employment Expectations Indicator) – це зведена оцінка чотирьох стандартизованих сезонно скоригованих значень показників щодо очікуваних змін кількості працівників у промисловості, будівництві, роздрібній торгівлі та сфері послуг.

Розрахунок індикатора очікувань щодо зайнятості працівників ґрунтується на такому запитанні у формах ДСС № 2К-П (місячна), № 2К-Б (квартальна), № 2К-Т (квартальна), 2К-СП (квартальна):

як, на Вашу думку, зміниться кількість працівників у наступні три місяці?

- + збільшиться;
- = не зміниться;
- зменшиться.

2. Алгоритм розрахунку індикатора очікувань щодо зайнятості працівників [13] наведено нижче:

1) кожний сезонно скоригований компонент *Xj (j =* 5, 20, 21, 22*)* індикатора стандартизується на основі формули (7),

де *<sup>X</sup>*<sup>5</sup>*<sup>t</sup>* – сезонно скориговане значення балансу очікуваних змін кількості працівників на будівельних підприємствах у наступні три місяці в момент часу *t*;

*<sup>X</sup>*<sup>20</sup>*<sup>t</sup>* – сезонно скориговане значення балансу очікуваних змін кількості працівників на промислових підприємствах у наступні три місяці в момент часу *t*;

*<sup>X</sup>*<sup>21</sup>*<sup>t</sup>* – сезонно скориговане значення балансу очікуваних змін кількості працівників на підприємствах роздрібної торгівлі в наступні три місяці в момент часу *t*;

*<sup>X</sup>*<sup>22</sup>*<sup>t</sup>* – сезонно скориговане значення балансу очікуваних змін кількості працівників на підприємствах сфери послуг у наступні три місяці в момент часу *t*;

2) обчислюється загальне зважене значення за такою формулою:

$$
Z_t = \sum_j W_j \times \widetilde{X}_{jt} \tag{17}
$$

де  $w_j$ -вага компонента *j* та  $\Sigma_j W_j = 1$ .

Для розрахунку вагових коефіцієнтів використовується інформація ДСС "Структурні зміни в економіці України та її регіонів" щодо кількості найманих працівників за рік *T*-2 за видами економічної діяльності: промисловість (секції B, С, D, E за КВЕД), будівництво (секція F за КВЕД), роздрібна торгівля (розділи 45, 47 секції G за КВЕД), сфера послуг (секції H, I, J, K, L, M, N, R, S, крім розділу 94 за КВЕД). Ваги для кожного виду економічної діяльності розраховуються як співвідношення кількості найманих працівників певного виду економічної діяльності (промисловість, будівництво, роздрібна торгівля, сфера послуг) до загальної кількості найманих працівників у зазначених видах економічної діяльності;

3)здійснюється розрахунок індикатора очікувань щодо зайнятості працівників:

$$
I_{EE_{t}} = \left(\frac{Z_{t} - \overline{Z}}{S}\right) \times 10 + 100\tag{18}
$$

де *Z* та *S* розраховуються за формулами (15) та (16) відповідно.

Приклад розрахунку індикатора очікувань щодо зайнятості працівників наведено в додатку 6 до Методики.

#### **10. Інтерпретація індикаторів ділових очікувань**

Індикатори ділової впевненості, індикатор ділового клімату та індикатор економічних настроїв, які резюмують погляди та оцінки великої кількості учасників економічного процесу, можна порівнювати зі значеннями певного узагальнювального статистичного показника (наприклад, ВВП).

Європейська Комісія розраховує кореляцію між індикатором економічних настроїв та ВВП для країн-членів ЄС (за винятком тих, де відсутні деякі обстеження або короткі динамічні ряди) та для ЄС у цілому [8].

Індикатори ділової впевненості та ділового клімату порівнюють із сезонно скоригованими темпами приросту ВВП, індикатор економічних настроїв – із сезонно скоригованими темпами зростання ВВП.

Приклад інтерпретації індикаторів ділових очікувань представлено в додатку 7 до Методики.

## **V. Алгоритм побудови та інтерпретація графіка "Дослідження бізнес-циклу"**

1. На основі індикатора ділового клімату можливо побудувати графік "Дослідження бізнес-циклу" (англ. – the Business Cycle Tracer) [12].

Алгоритм побудови графіка "Дослідження бізнес-циклу" включає такі етапи:

1) коригування індикатора ділового клімату для виділення бізнес-циклів за допомогою використання фільтра Ходріка-Прескотта;

2) розрахунок значень абсолютних приростів для скоригованого за допомогою фільтра Ходріка-Прескотта індикатора ділового клімату (від поточного значення рівня віднімається попереднє значення рівня);

3) побудова графіка "Дослідження бізнес-циклу" в Excel;

4) визначення поворотних точок та фаз бізнес-циклу.

2. Фільтр Ходріка-Прескотта базується на виконанні таких умов [9]:

1) забезпечення "точності підгонки кривої" шляхом мінімізації суми квадратів відхилень значень скоригованого часового ряду від вхідного ряду:

$$
\sum_{t=1}^{T} (I_{\mu K_t} - \hat{I}_{\mu K_t})^2 \to \min ,
$$
\n(19)

де *і*<sub>дк.</sub> – скоригований за допомогою фільтра Ходріка-Прескотта індикатор ділового клімату в момент часу *t;*

2) забезпечення "ступеня гладкості тренду" скоригованого часового ряду:

$$
\sum_{t=2}^{T-1} \left( \hat{I}_{\mathcal{J}_{K_{t+1}}} - \hat{I}_{\mathcal{J}_{K_t}} \right) - \left( \hat{I}_{\mathcal{J}_{K_t}} - \hat{I}_{\mathcal{J}_{K_{t-1}}} \right)^2 \to \min ,
$$
\n(20)

де  $\hat{I}_{\scriptscriptstyle{\mathcal{J}\!\!\mathcal{K}_{t+1}}}$  $\hat{I}_{\scriptscriptstyle{\mathcal{K}_{t+1}}}$  – скоригований за допомогою фільтра Ходріка-Прескотта індикатор ділового клімату в момент часу *t*+1*;*

1  $\hat{I}_{\scriptscriptstyle{\mathcal{K}_{t-1}}}$  — скоригований за допомогою фільтра Ходріка-Прескотта індикатор ділового клімату в момент часу *t*-1*.*

При коригуванні ряду задається параметр  $\lambda > 0$ , що показує міру "гладкості" ряду. Що вище значення  $\lambda$ , то більш "гладкий" отримуємо ряд. При малих значеннях  $\lambda$  оцінка скоригованого ряду практично збігається з початковим рядом, а при дуже великих – наближається до звичайного лінійного тренду [9]. Значення задається методом підбору. Практика показує: що менше *λ*, то скориговані значення є більш наближеними до реальних.

Інструкція щодо використання фільтра Ходріка-Прескотта за допомогою надбудови в Excel наведена в додатку 8 до Методики.

3. На основі скоригованого індикатора ділового клімату за допомогою використання фільтра Ходріка-Прескотта будується графік "Дослідження бізнесциклу".

Бізнес-цикл має чотири фази (рис. 1) [6]:

1) підйом (бум) – це фаза бізнес-циклу, що характеризується зростанням виробництва, підвищенням його ефективності, пожвавленням економічної діяльності в різних сферах, підвищенням рівня життя, зростанням заробітної плати та інших видів доходів;

2) рецесія (криза) – це фаза бізнес-циклу, що характеризується відносно помірним, некритичним спадом виробництва або уповільнення темпів зростання, падінням рівня заробітної плати, зростанням безробіття;

3) депресія – це фаза бізнес-циклу, що наступає після кризи перевиробництва та проявляється у застої виробництва, низькому рівні цін, поступовій ліквідації товарного надлишку;

4) пожвавлення – це фаза бізнес-циклу, що характеризується збільшенням платоспроможного попиту та зростанням зайнятості.

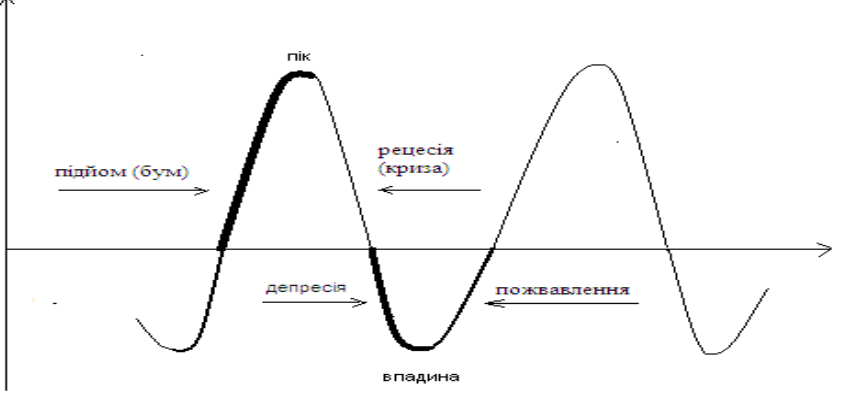

Рис. 1. Чотири фази бізнес-циклу

Графік "Дослідження бізнес-циклу" будується в Excеl на базі системи координат, де горизонтальна вісь представляє зміни індикатора від місяця до місяця або від кварталу до кварталу (абсолютний приріст), а вертикальна – рівень

(значення) скоригованого за допомогою фільтра Ходріка-Прескотта індикатора ділового клімату. Вертикальна вісь відображає стан індикатора, а горизонтальна – його напрямок [12].

Система координат складається із чотирьох квадрантів, які відображають чотири фази бізнес-циклів (рис. 2):

 $I$  – підйом (бум);

ІІ – рецесія (криза);

ІІІ – депресія;

IV – пожвавлення.

Рух показників на графіку відбувається проти часової стрілки через квадранти графіка.

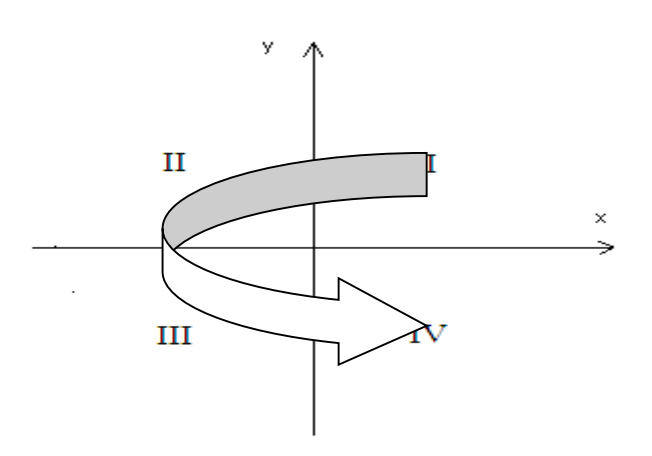

Рис. 2. Система координат графіка "Дослідження бізнес-циклу"

Поєднання фаз бізнес-циклу та графіка "Дослідження бізнес-циклу" зображено на рис.3.

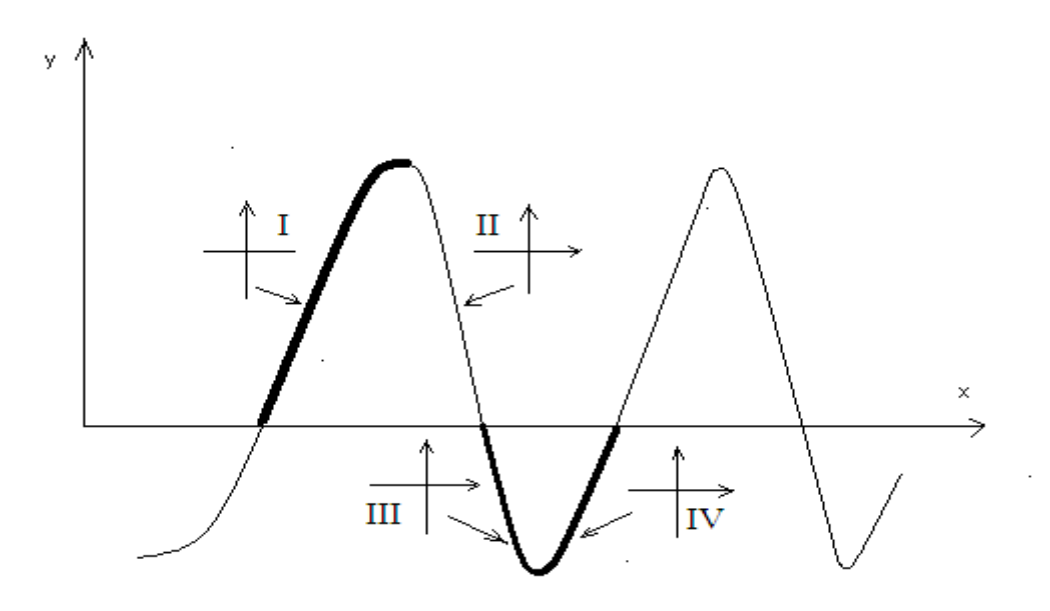

Рис. 3. Поєднання фаз бізнес-циклу та графіка "Дослідження бізнес-циклу"

Приклад побудови та інтерпретації графіка "Дослідження бізнес-циклу" представлено в додатку 9 до Методики.

Директор департаменту структурної статистики апарату Держстату и производите и Маргарита КУЗНЄЦОВА

## Додаток 1 до Методики (розділ ІІ)

# **Основні характеристики інформаційної бази для розрахунку індикаторів ділових очікувань**

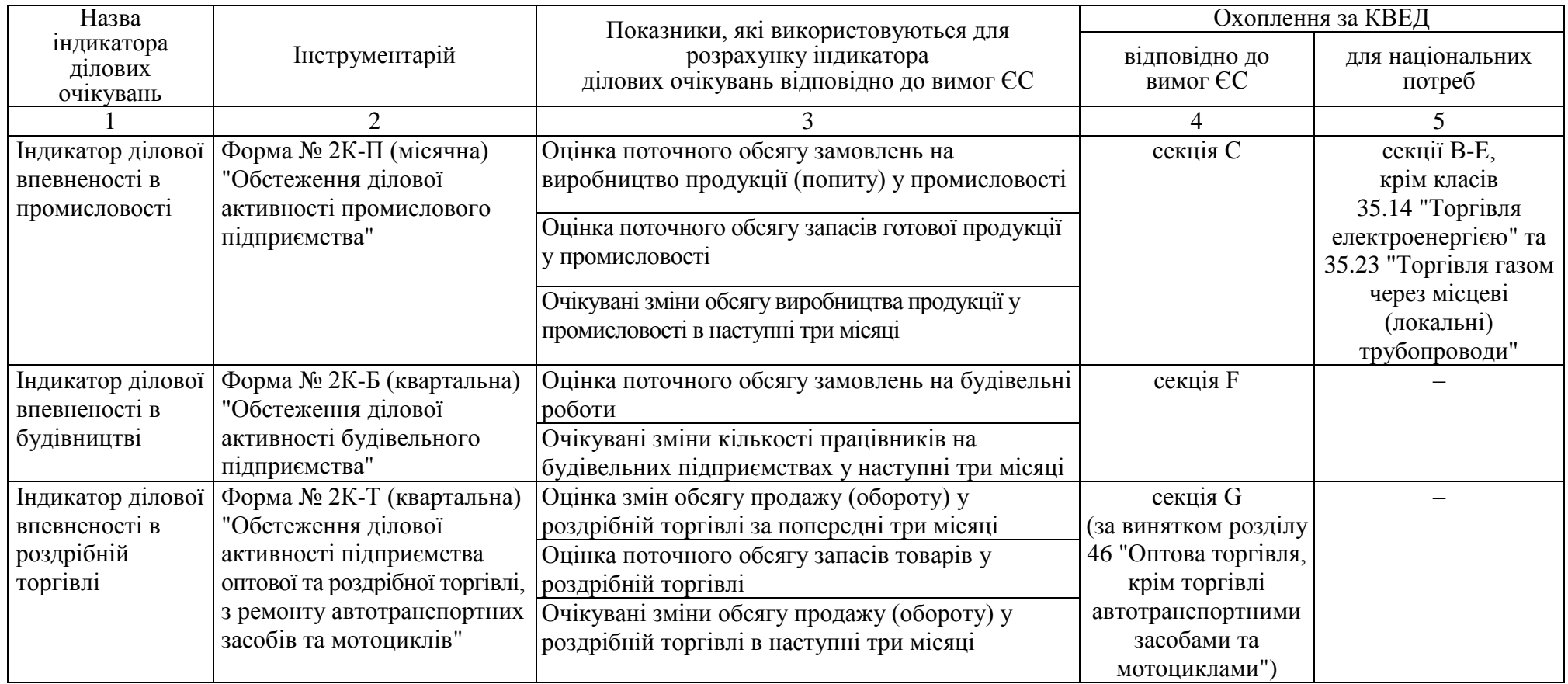

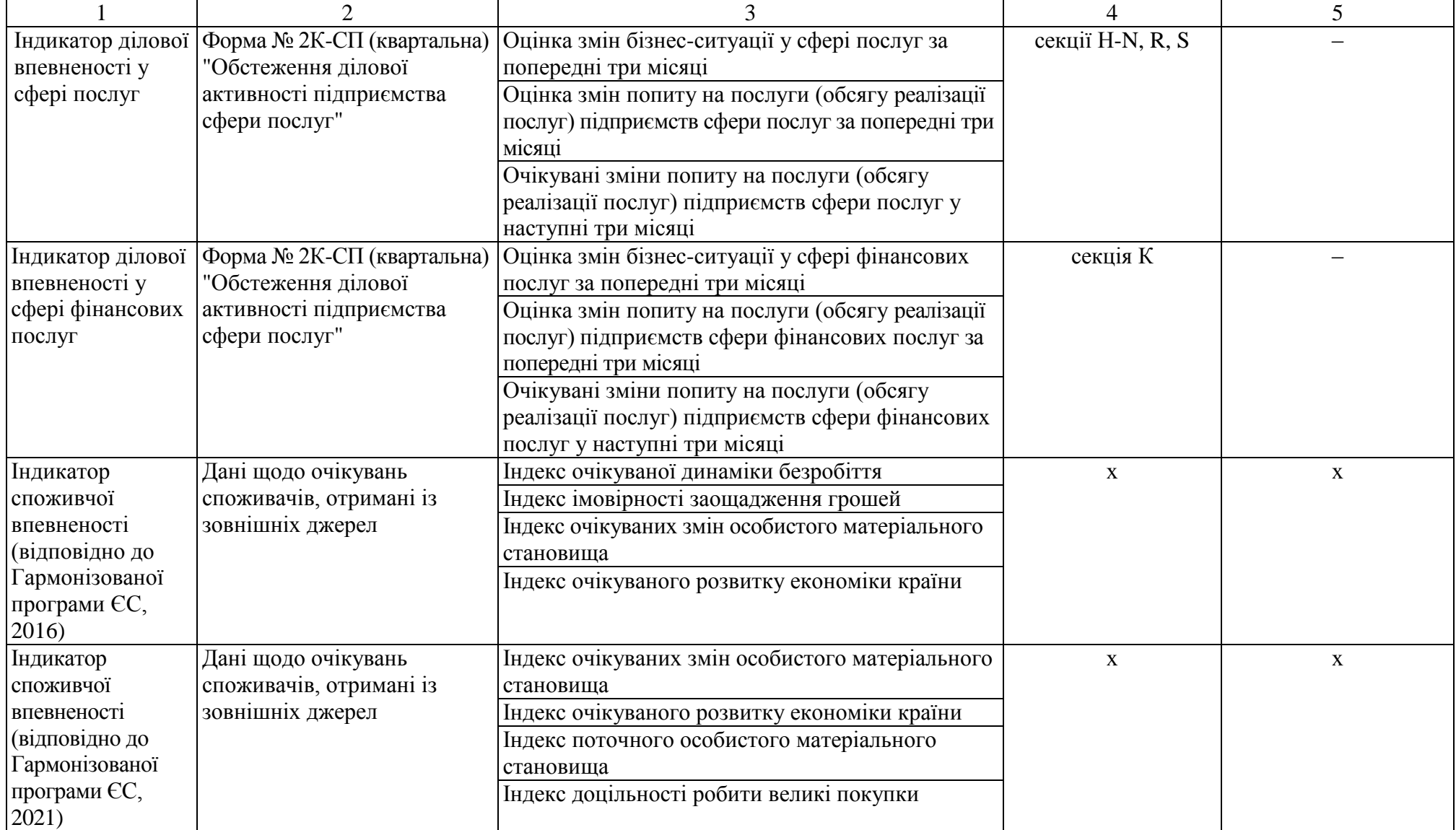

Продовження додатка 1

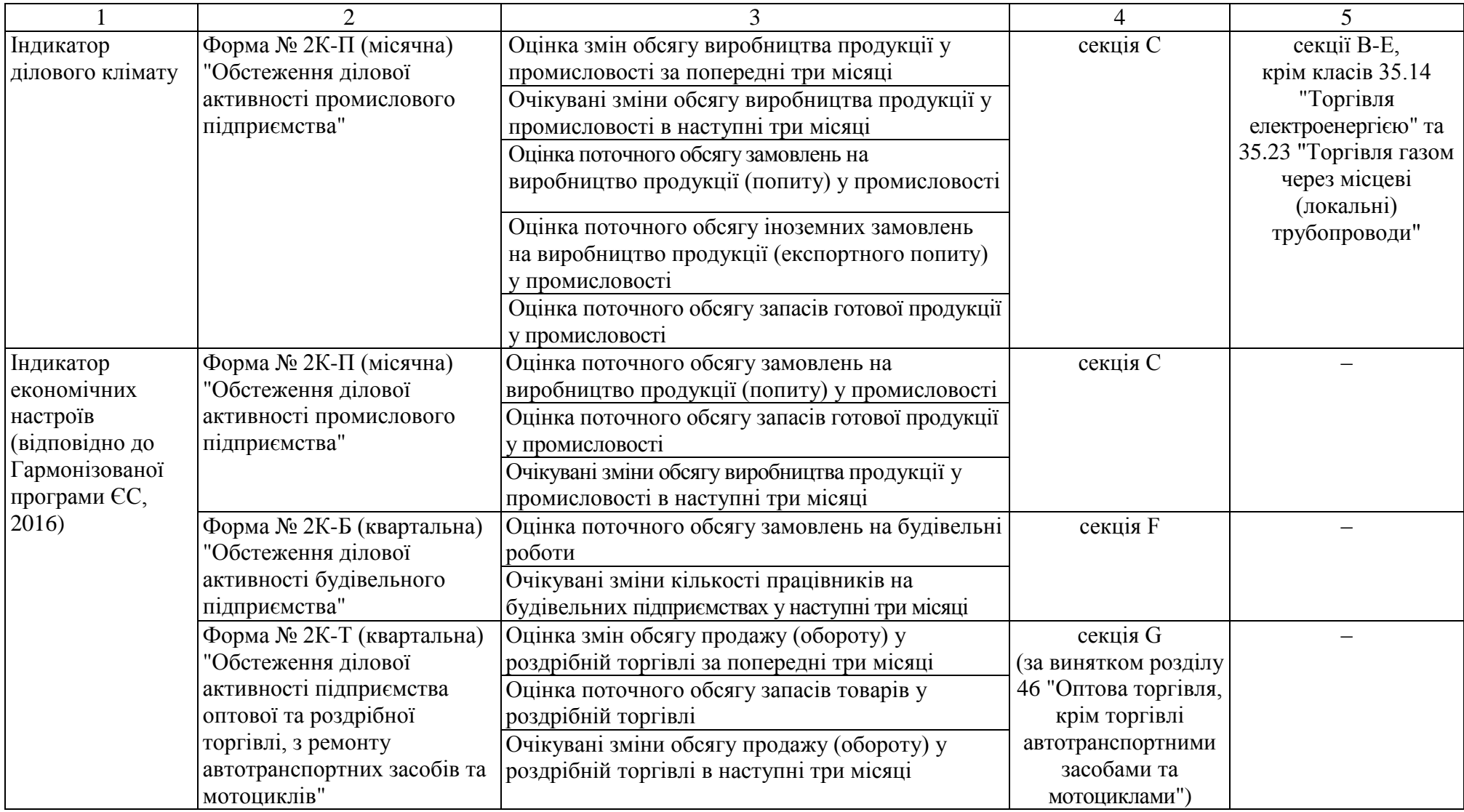

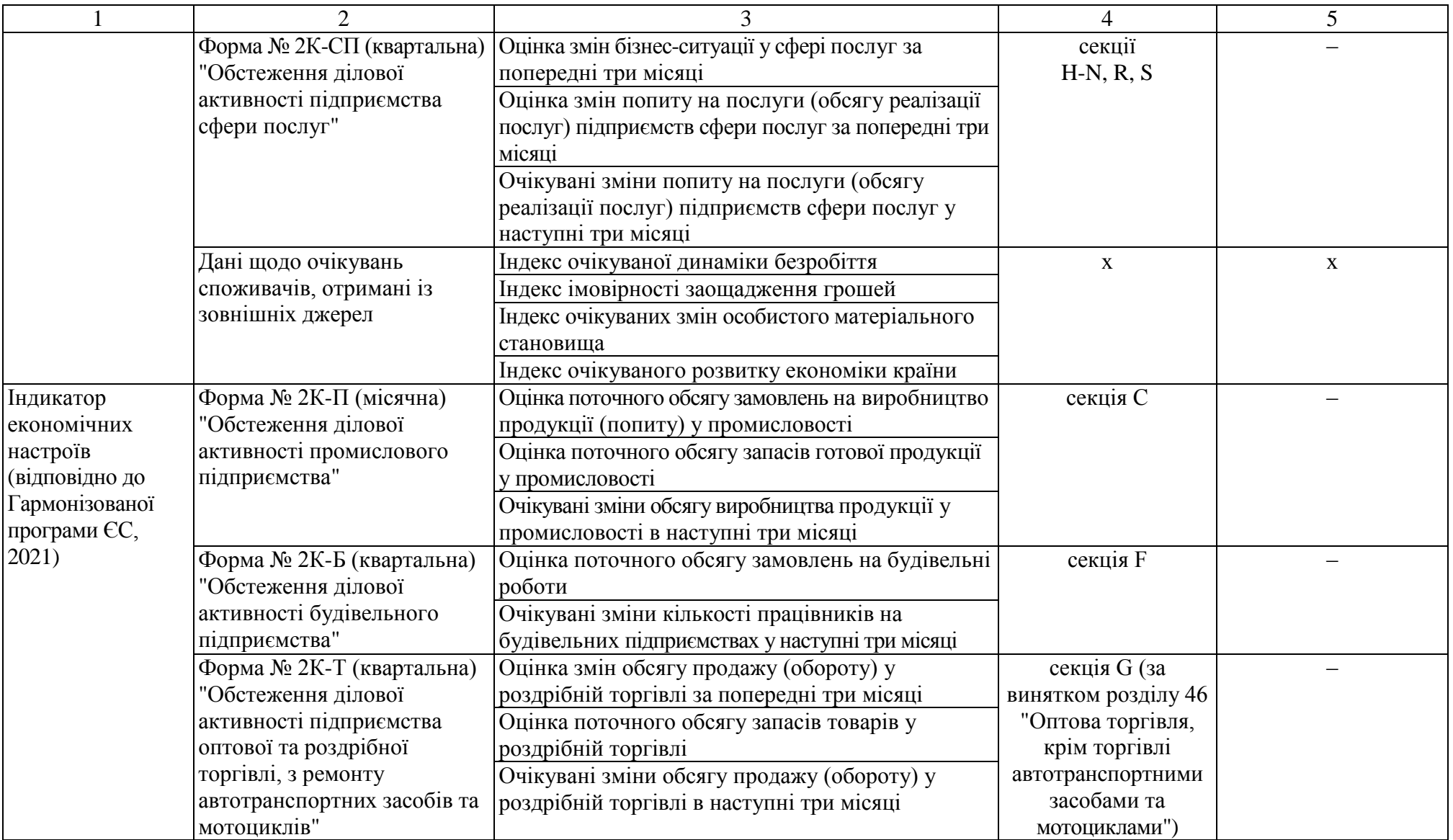

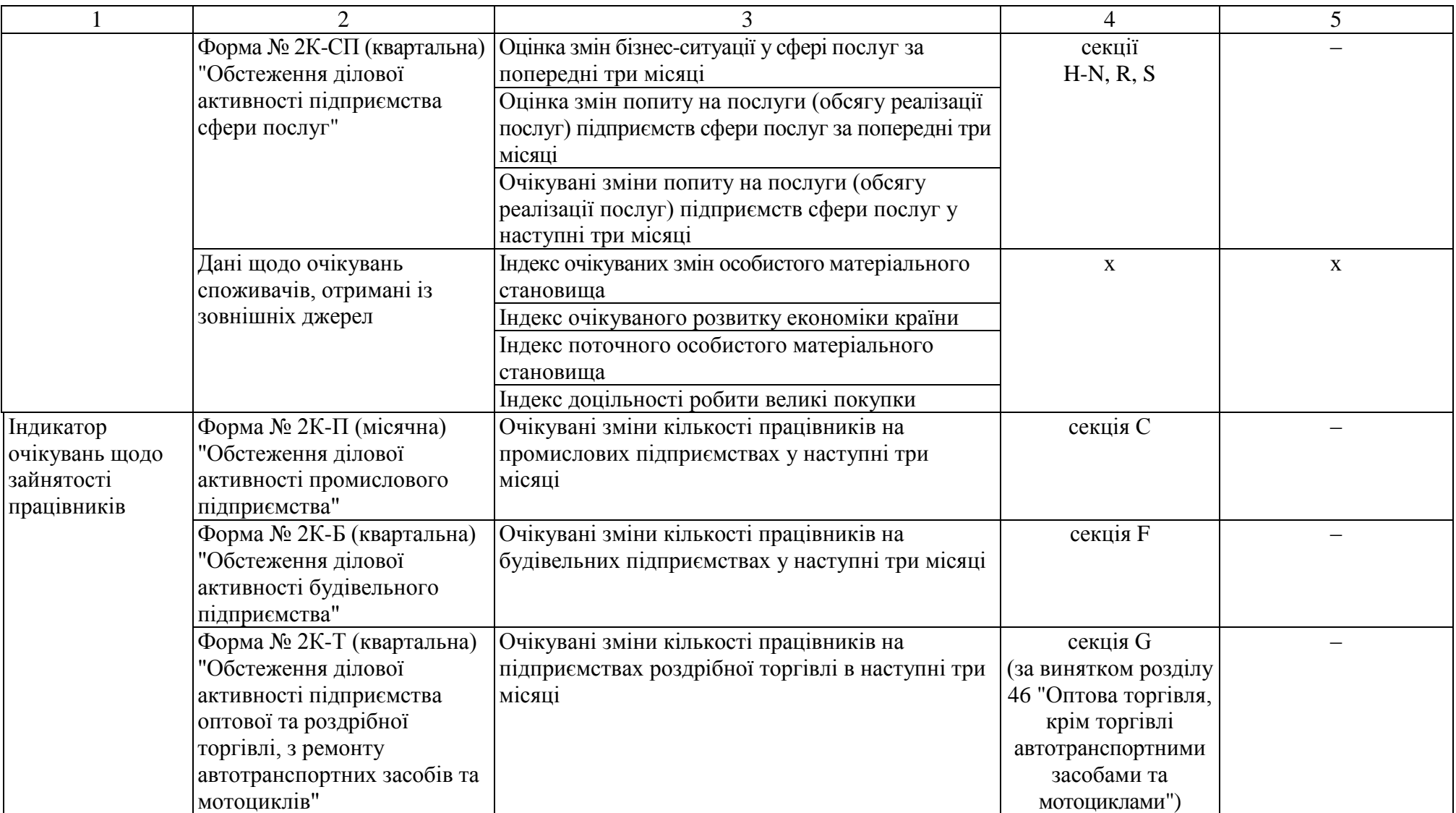

Продовження додатка 1

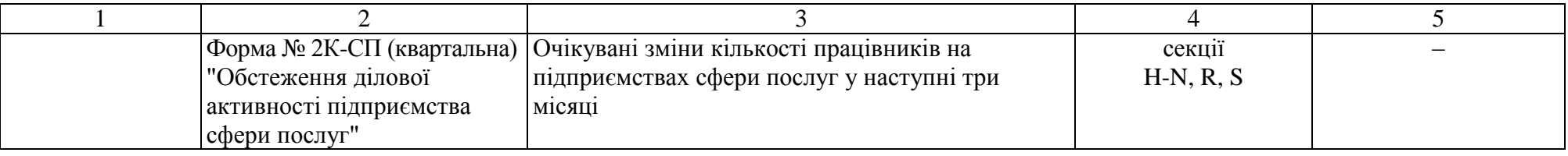

\_\_\_\_\_\_\_\_\_\_\_\_\_\_\_\_\_\_\_\_\_\_

Додаток 2 до Методики (розділ ІІІ)

### **Інструкція щодо реалізації сезонного коригування у Demetra+**

### **І.Етап підготовки часового ряду для сезонного коригування**

Файл формату .xls (або .xlsx) з даними, які підлягають сезонному коригуванню, має відповідати певним вимогам до вхідних даних, а саме [10]: правильні дати в першій колонці (рис. 4); установлено числовий формат комірок; порожня верхня комірка зліва [A1]; порожні комірки в зоні даних відповідають пропущеним значенням.

| А                           | в                          |
|-----------------------------|----------------------------|
|                             | Оцінка поточного обсягу    |
|                             | замовлень на виробництво   |
|                             | продукції (за відсутності  |
|                             | замовлень - оцінка попиту) |
| <b><i><u>Bep.12</u></i></b> | $-42$                      |
| 4ep.12                      | -31                        |
| <b>Bep.12</b>               | $-30$                      |
| Fpy.12                      | $-34$                      |
| <b><i><u>Bep.13</u></i></b> | $-32$                      |
| <b>Hep.13</b>               | $-24$                      |
| <b>Bep.13</b>               | $-27$                      |
| Fpy.19                      | $-34$                      |
| <b><i><u>Bep.20</u></i></b> | -37                        |
| <b>Hep.20</b>               | $-51$                      |
| <b>Bep.20</b>               | $-49$                      |
| Fpy.20                      | $-41$                      |
| <b><i><u>Bep.21</u></i></b> | $-36$                      |
| <b>Hep.21</b>               | -37                        |
| <b>Bep.21</b>               | $-35$                      |

Рис 4. Формат квартальних вхідних даних

На рис. 4 позначення "Бер." відповідає І кварталу, "Чер." – ІІ кварталу, "Вер." – ІІІ кварталу, "Гру." – ІV кварталу.

### **ІІ. Етап підготовки для сезонного коригування**

### **1. Завантаження часових рядів у Demetra+**

Після запуску програми Demetra+ завантажуємо файл (data.xls) до робочої області, натиснувши кнопку "Add" (перша іконка вкладки Excel) (рис. 5):

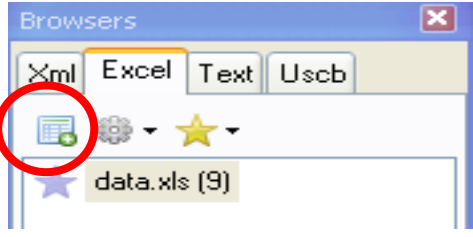

Рис. 5. Завантаження файла до робочої області Demetra+

## **2. Налаштування національного календаря**

Для обробки даних необхідно обрати специфікацію та встановити календар національних та перехідних свят для відповідної країни (у нашому випадку для України).

Для активізації календаря натискаємо послідовно вкладки "Workspace => Edit => Calendars => Вікно PropertiesDlg". Стають доступними календарі National calendars, Composite calendars, Chained calendars. Навпроти National calendars натискаємо на "…". З'являється вікно National calendar. Стандартно в Demetra+ вже є базові налаштування календаря. Якщо їх недостатньо для національного календаря, то вручну додаємо для України такі свята (для цього прикладу): фіксовані – 1 січня (Новий рік), 7 січня (Різдво Христове), 8 березня (Міжнародний жіночий день), 1 травня (День праці), 9 травня (День Перемоги), 28 червня (День Конституції України), 24 серпня (День Незалежності України), 14 жовтня (День захисників і захисниць України) та 25 грудня (Різдво Христове); перехідні – Великдень і Трійця (святкується на 50-й день після Великодня, тому задається як день Великодня + 50 днів зміщення). Заповнюємо поля і натискаємо на кнопку "Add". Створюється новий календар (рис. 6).

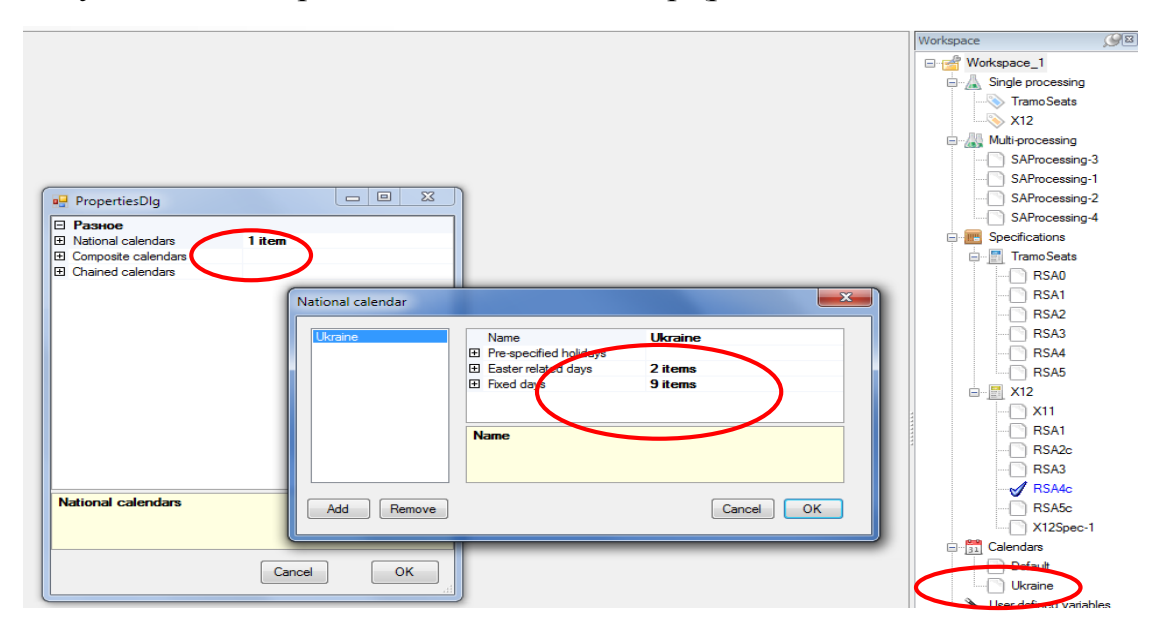

Рис. 6. Налаштування календаря перед обробкою даних

## **3. Створення клонів специфікацій для встановлення календарних ефектів**

У програмному забезпеченні Demetra+ найчастіше застосовуються специфікації RSA4 для TRAMO-SEATS та RSA4с для Х-12-ARIMA. У RSA4 та RSA4с застосовується перетворення логарифм/рівень, дані коригуються на робочі дні, Великдень, виявляються викиди, відбувається автоматичне виявлення моделі; попереднє коригування на високосний рік при використанні логарифмічного перетворення [10].

Продовження додатка 2

Для того, щоб до специфікації додати коригування на календарні ефекти, треба створити клони наявних специфікацій. Для цього натискаємо правою кнопкою миші на виділеній специфікації та обираємо "Clone" (рис. 7).

При використанні методу TRAMO-SEATS у характеристиках специфікації RSA4 маємо такі параметри календарних ефектів:

td1 – містить змінну контрасту робочі дні/вихідні дні;

td2 – додає ефект високосного року до ефекту робочого дня (обирається для специфікації RSA4).

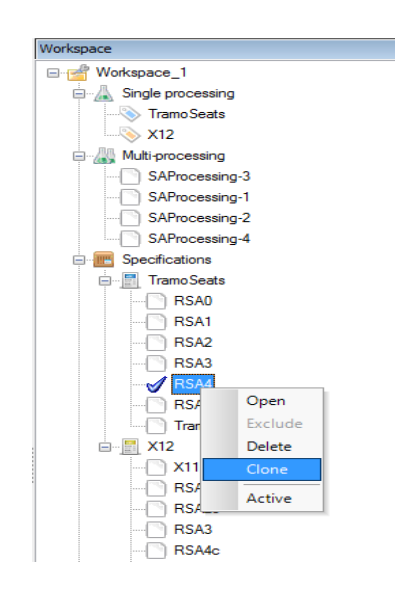

Рис. 7. Створення клону специфікації

Для того, щоб у специфікації RSA4 встановити коригування на календарні ефекти, відкриваємо новоутворену специфікацію та налаштовуємо для неї відповідні параметри в "Календарних ефектах" (рис. 8).

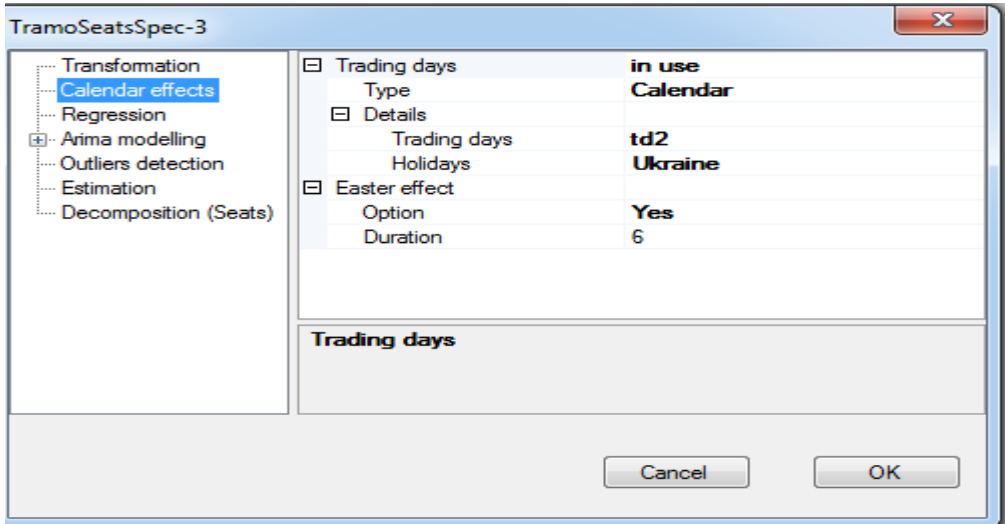

Рис. 8. Установлені характеристики в TRAMO-SEATS для специфікації RSA4 з урахуванням календарних ефектів

Продовження додатка 2

При використанні методу Х-12-ARIMA в характеристиках специфікації RSA4с маємо такі параметри календарних ефектів:

Td1NoLpYear – містить змінну контрасту робочі дні/вихідні дні;

Td1Coef – додає ефект високосного року до ефекту робочого дня (обирається для специфікації RSA4c).

Для того, щоб специфікацію RSA4c доповнити коригуванням на календарні ефекти, відкриваємо новоутворену специфікацію та налаштовуємо для неї відповідні параметри в "Календарних ефектах" (рис. 9).

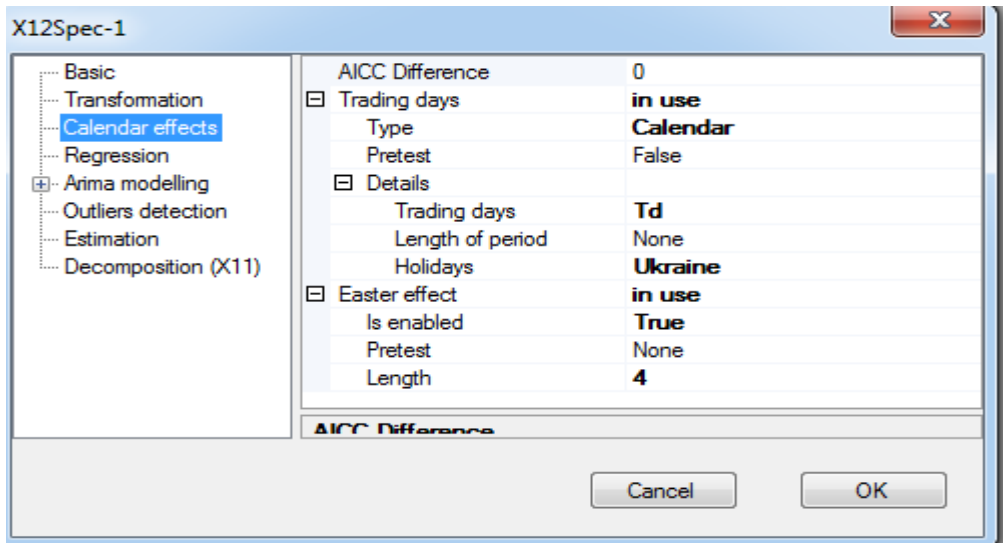

Рис. 9. Установлені характеристики в Х-12-ARIMA для специфікації RSA4с з урахуванням календарних ефектів

Для сезонного коригування часових рядів використовуються специфікації RSA4 для методу TRAMO-SEATS та RSA4c для методу Х-12-ARIMA без урахування та з урахуванням календарних ефектів.

### **ІІІ. Етап сезонного коригування**

### **1. Обрання методу та специфікацій для сезонного коригування та запуск сезонного коригування**

У меню "Workspace" необхідно обрати відповідний метод TRAMO-SEATS або Х-12-ARIMA та специфікацію і правою кнопкою миші натиснути "Active". Демонстрація роботи програми Demetra+ представлена на значеннях показника щодо оцінки поточного обсягу замовлень на виробництво продукції (попиту) у промисловості. Для прикладу обираємо метод Х-12-ARIMA за специфікацією RSA4с без календарних ефектів (рис. 10).

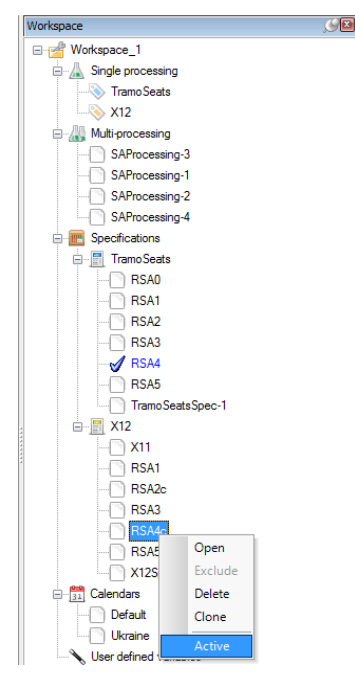

Рис. 10. Вибір методу та специфікації

## **2. Отримання сезонно скоригованих часових рядів та основних компонент за допомогою декомпозиції ряду**

Після обрання методу та специфікації для сезонного коригування на екрані з'являється вікно з отриманими результатами (на середній панелі) за розділами: "Основні результати" (Main results), "Попередня обробка" (Pre-processing (RegArima)), "Декомпозиція" (Decomposition (X11)) і "Діагностика" (Diagnostics) (рис. 11).

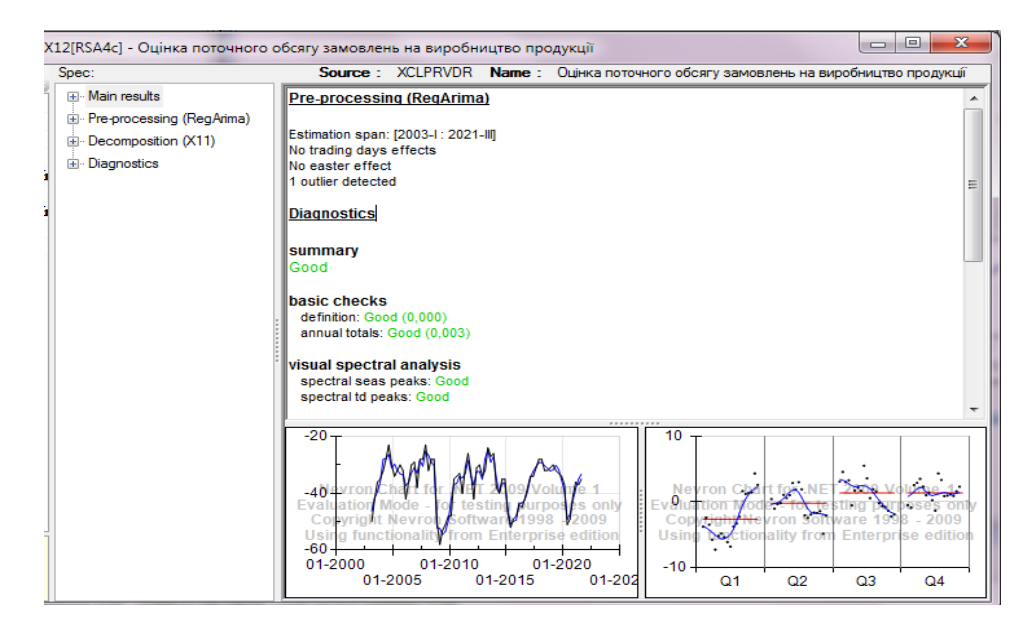

Рис.11. Результати сезонного коригування

Розкриваємо опцію Main results з переліком опцій Charts (графіки), Tables (таблиці), S-L ratio (діагностика) (рис. 12).

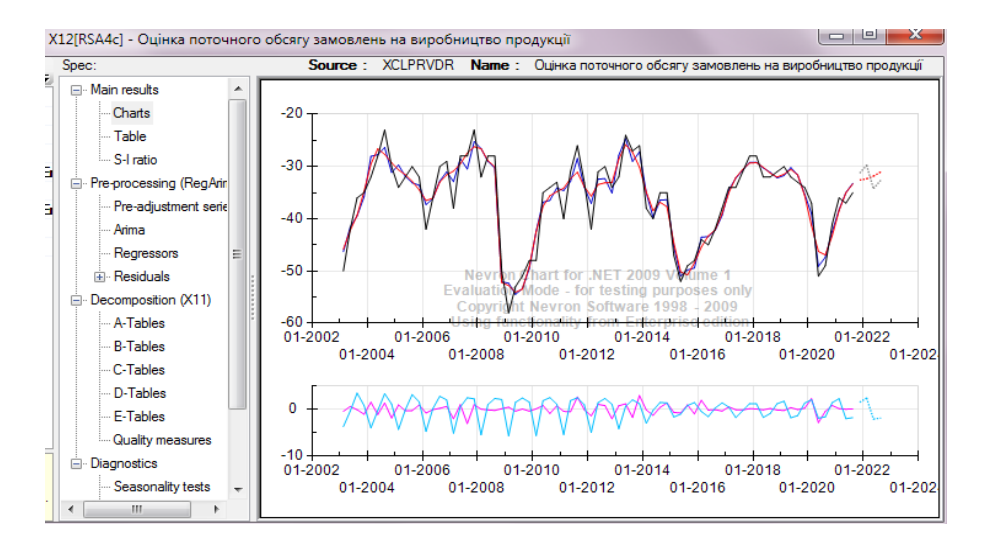

Рис. 12. Результати обробки вхідних даних

Програмне забезпечення Demetra+ відображає основні результати у вигляді графіків, у тому числі вихідний ряд (чорного кольору), сезонно скоригований ряд (синього кольору) та тренд-цикл (червоного кольору), а також прогнози по рядах. Крім того, наводиться графічне відображення сезонного фактору (голубого кольору) та нерегулярної компоненти (фіолетового кольору).

Також можна отримати числові значення сезонно скоригованого ряду та компонент часового ряду (рис. 13).

| Spec:                               |             |       | Source: XCLPRVDR Name: Оцінка поточного обсягу замовлень на виробництво продукції |            |           |          |  |  |
|-------------------------------------|-------------|-------|-----------------------------------------------------------------------------------|------------|-----------|----------|--|--|
| <b>⊟</b> - Main results             |             |       | Origin Final se Final tr Final s Final ir Origin Final s Final tr Final s         |            |           |          |  |  |
| - Charts                            | 2016-II     | $-45$ | $-43.4332$                                                                        | $-43.2633$ | $-1.566$  | $-0.169$ |  |  |
|                                     | 2016-111    | $-42$ | $-42.247$                                                                         | $-42.1539$ | 0.2470    | $-0.093$ |  |  |
| $-S-I$ ratio                        | 2016-IV     | $-38$ | $-39.3615$                                                                        | $-38.9889$ | 1.36151   | $-0.372$ |  |  |
| <b>E</b> -Pre-processing (RegArima) | $2017 - 1$  | $-34$ | $-34.4432$                                                                        | $-34,9399$ | 0.4431    | 0.4967   |  |  |
| - Pre-adjustment series             | 2017-11     | $-34$ | $-32.2332$                                                                        | $-32.1344$ | $-1,7668$ | $-0.098$ |  |  |
| - Arima                             | 2017-111    | $-31$ | $-30.7079$                                                                        | $-30.5479$ | $-0.292$  | $-0.159$ |  |  |
| Regressors                          | 2017-IV     | $-28$ | $-29.1896$                                                                        | $-29.3306$ | 1.18957   | 0.1409   |  |  |
| <b>in</b> Residuals                 | $2018 - 1$  | $-28$ | $-29.1792$                                                                        | $-29.2454$ | 1.17917   | 0.0662   |  |  |
| □ Decomposition (X11)               | 2018-11     | $-32$ | $-30.2575$                                                                        | $-30.1264$ | $-1.7425$ | $-0.131$ |  |  |
| A-Tables                            | 2018-111    | $-32$ | $-31.1033$                                                                        | $-31.2667$ | $-0.896$  | 0.1634   |  |  |
| B-Tables                            | 2018-IV     | $-31$ | $-32.1808$                                                                        | $-32.0186$ | 1.1808    | $-0.162$ |  |  |
| C-Tables                            | $2019 - 1$  | $-30$ | $-31.7286$ $-31.4628$                                                             |            | 1.72858   | $-0.265$ |  |  |
| D-Tables                            | 2019-11     | $-32$ | $-30,1939 -30,5487$                                                               |            | $-1.806$  | 0.3547   |  |  |
| E-Tables                            | 2019-111    | $-33$ | $-31.6441 - 31.5844$                                                              |            | $-1,3559$ | $-0.059$ |  |  |
| Quality measures                    | 2019-IV     | $-34$ | $-35.3144 - 35.5387$                                                              |            | 1.31443   | 0.2242   |  |  |
| <b>E</b> -Diagnostics               | 2020-1      | $-37$ | $-39.0375$                                                                        | $-41.2946$ | 2.03752   | 2.25706  |  |  |
| Seasonality tests                   | 2020-11     | $-51$ | $-49.1025$                                                                        | $-46,2656$ | $-1.897$  | $-2.836$ |  |  |
| <b>El</b> Spectral analysis         | 2020-111    | $-49$ | $-47.374$                                                                         | $-46.9299$ | $-1.625$  | $-0.444$ |  |  |
| Fill: Revisions history             | 2020-IV     | $-41$ | $-42.4138$                                                                        | $-43.2249$ | 1.41382   | 0.8111   |  |  |
| <b>E</b> Sliding spans              | $2021 - 1$  | $-36$ | $-38,2688$                                                                        | $-38,4008$ | 2,26877   | 0.1319   |  |  |
| Model stability                     | $2021 - 11$ | $-37$ | $-34.9939$                                                                        | $-35,0072$ | $-2.006$  | 0.0132   |  |  |

Рис. 13. Отримані значення сезонно скоригованого ряду та компонент часового ряду

## **3. Оцінка наявності сезонності в часових рядах**

Перш ніж проводити оцінку якості сезонно скоригованого ряду, доцільно звернути увагу на *р*-значення тестів на наявність сезонності Фрідмана та Краскела-Уолліса, що знаходяться в "Diagnostics => Seasonality tests". Якщо *р*-значення в тестах менше за 0,05, то часовий ряд має певну сезонність і можна здійснювати його сезонне коригування.

У нашому випадку з'ясовано, що вхідний ряд має сезонну компоненту, оскільки значення тестів менше за 0,05 (рис. 14).

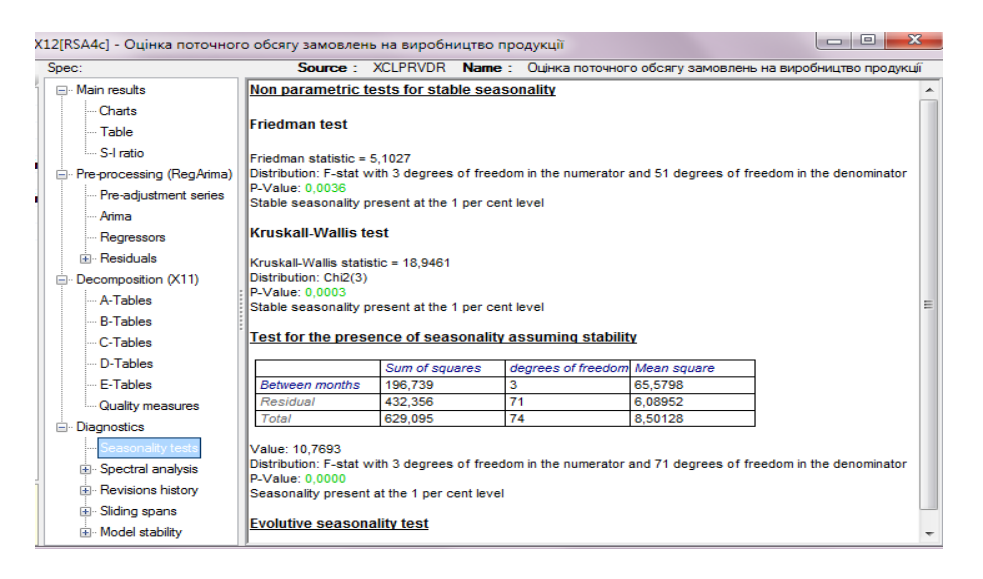

Рис. 14. Результати тестів на наявність сезонності у вхідному ряді

## **4. Сезонне коригування за іншими специфікаціями та методом**

Здійснюємо сезонне коригування за визначеними специфікаціями методів TRAMO-SEATS та Х-12-ARIMA.

Отримавши перші сезонно скориговані результати, можна легко змінити специфікацію та метод шляхом пересування із панелі "Робоча область" (Workspace) необхідної специфікації на середню панель. Після подвійного натискання по вхідному ряду він буде знову скоригований відповідно до нових характеристик. Попереднє вікно та результати залишаються доступними для порівняння.

## **IV. Етап оцінки якості результатів сезонного коригування**

## **1. Вибір найкращого варіанта сезонного коригування**

При здійсненні оцінки якості моделі особливу увагу слід звернути на основні результати сезонного коригування, що представлені в Diagnostics (рис. 15).

### Продовження додатка 2

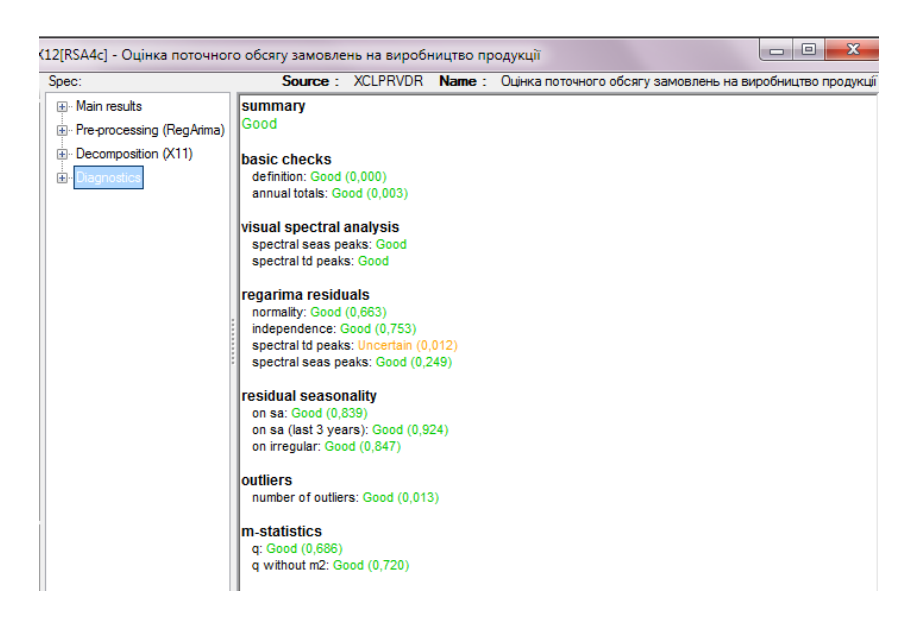

Рис. 15. Основні результати сезонного коригування

При порівнянні різних специфікацій для вибору найкращого сезонно скоригованого ряду доцільно звернути увагу на характеристики якості, що знаходяться в "Diagnostics". Особливу увагу слід звернути на тести основної перевірки (basic checks), перевірки на залишкову сезонність (residual seasonality) та викидів (outliers). Найбільшу перевагу мають значення, виділені зеленим кольором. У тестах на залишки та залишкову сезонність віддається перевага значенням, більшим за 0,05 (що більше значення, то краще). У тестах основної перевірки та викидів надається перевага значенням, меншим за 0,05 (що менше значення, то краще).

Інтерпретація підсумку діагностики наведена в таблиці 1 [10].

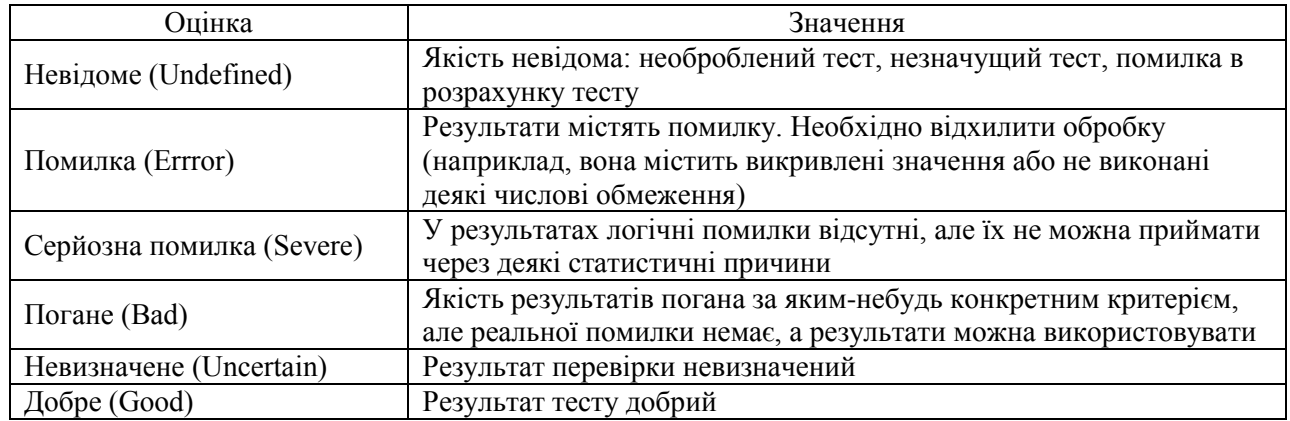

**Таблиця 1. Інтерпретація підсумку діагностики (від "невизначеного" до "добре")**

Результати порівняння реалізації методів TRAMO-SEATS та Х-12-ARIMA представлено в таблиці 2.

## **Таблиця 2. Результати порівняння реалізації методів TRAMO-SEATS та Х-12-ARIMA для показника "Оцінка поточного обсягу замовлень на виробництво продукції"**

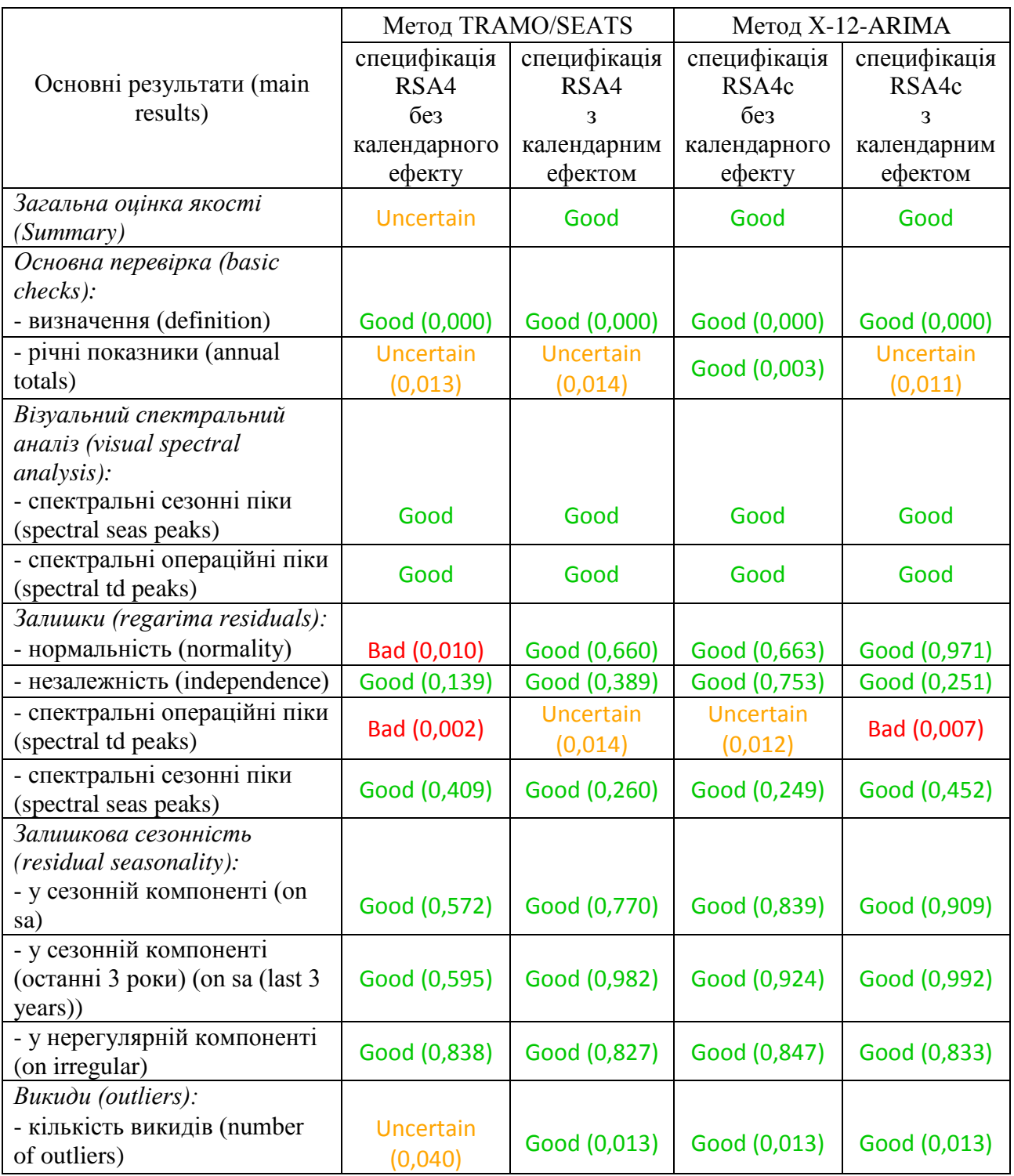

Отже, обираємо результат сезонного коригування за методом Х-12-ARIMA без календарних ефектів, оскільки значення загальної оцінки якості та основної перевірки за цим методом кращі, ніж за іншими.

#### **2. Візуальний аналіз результатів сезонного коригування**

Мета візуально-спектрального аналізу – виявляти будь-які сезонні коливання, які залишаються в ряді, де вони не повинні бути, уключаючи остаточні величини, складову нерегулярності та ряди, скориговані на сезонні коливання. У цих рядах не повинно бути піків на сезонній частоті або частоті робочих днів (сірі та фіолетові вертикальні лінії), оскільки вони зазначають про наявність сезонних коливань чи ефектів робочих днів. Діагностика показує резюме цих перевірок, а Діагностика/Спектральний аналіз представляє більш детальні графіки (рис. 16).

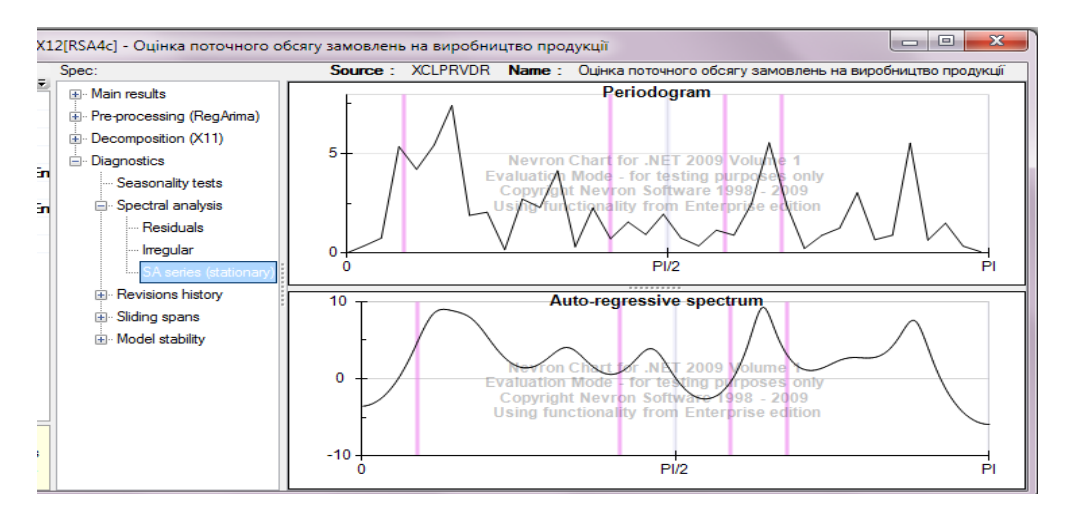

Рис. 16. Візуально-спектральний аналіз сезонно скоригованого ряду

У нашому випадку ефект залишкової сезонності відсутній, але є незначний ефект робочих днів, вплив якого в межах норми, про що свідчать результати візуального спектрального аналізу в "Main results".

Diagnostics/Revision history містить корисні графіки для оцінки переглядів сезонно скоригованого ряду та тренд-циклічної компоненти. На рис. 17 відображено перегляди сезонно скоригованого ряду, коли нові спостереження додаються в кінці ряду.

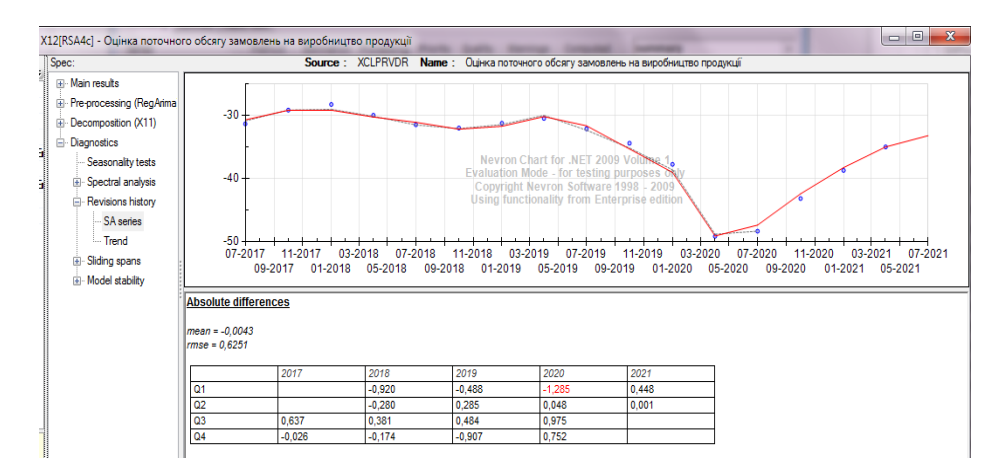

Рис. 17. Історія переглядів

Що ближче точки початкового спостереження до кривої, що базується на інших доступних спостереженнях, то вища якість. У нашому випадку маємо високу якість переглядів.

У Діагностика/Стабільність моделі представлені параметри ARIMA та коефіцієнтів заданих специфікацій (робочі дні, Великдень і т.д.) для різних восьмирічних періодів, які кожного разу змінюються на один рік. Точки в графіках відображають різні оцінки. Аналізуючи вертикальні значення цих точок, оцінюють ступінь стабільності моделі. Що далі вони від осі абсцис, то менш стабільна модель (рис. 18).

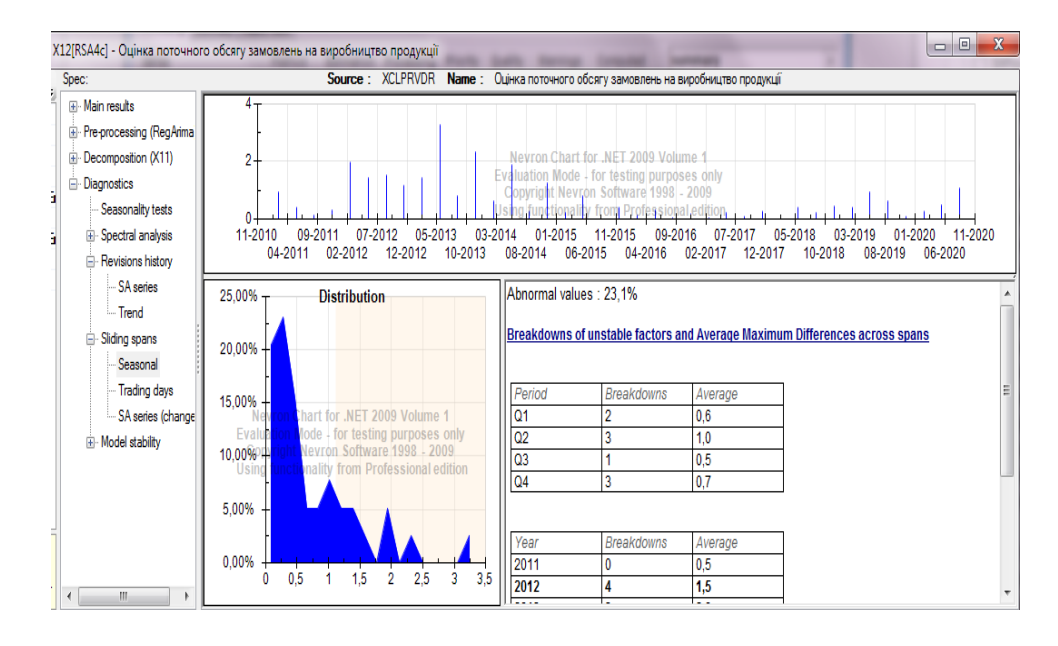

Рис. 18. Оцінювання стабільності сезонної компоненти за обраними методами та специфікаціями

Якщо отримані незадовільні оцінки якості сезонно скоригованого ряду, то необхідно змінити довжину вхідного часового ряду (за рахунок чого, наприклад, можна зменшити кількість викидів).

\_\_\_\_\_\_\_\_\_\_\_\_\_\_\_\_\_\_\_\_\_\_

Додаток 3 до Методики (підрозділ 1 розділу ІV)

#### **Приклад розрахунку індикатора ділової впевненості в промисловості**

Для розрахунку індикатора ділової впевненості в промисловості із застосуванням непрямого методу сезонного коригування використовуються такі дані:

сезонно скориговані значення балансів оцінки поточного обсягу замовлень на виробництво продукції (попиту) у промисловості;

сезонно скориговані значення балансів очікуваних змін обсягу виробництва продукції у промисловості в наступні три місяці;

сезонно скориговані значення балансів оцінки поточного обсягу запасів готової продукції у промисловості.

На основі сезонно скоригованих значень балансів трьох вищенаведених показників обчислюємо середнє арифметичне значення за формулою (1) за допомогою функції СРЗНАЧ у Excel (рис. 19).

| <b>B18</b> |                             | $\times$<br>$\checkmark$<br>$\overline{\phantom{a}}$          | fx<br>=CP3HA4(B18:D18)                                                         |                                                             |   |                                                     |        |                         |                |                                             |                                                                                          |                  |                                      |    |                          |
|------------|-----------------------------|---------------------------------------------------------------|--------------------------------------------------------------------------------|-------------------------------------------------------------|---|-----------------------------------------------------|--------|-------------------------|----------------|---------------------------------------------|------------------------------------------------------------------------------------------|------------------|--------------------------------------|----|--------------------------|
|            | A                           | R                                                             | Ċ                                                                              | D                                                           | E | F                                                   | G      | н                       |                |                                             | K                                                                                        |                  | M                                    | N  | $\circ$                  |
|            |                             | Сезонно скориговане<br>значення балансу<br>оцінки змін обсягу | Сезонно скориговане<br>значення балансу оцінки<br>поточного обсягу замовлень   | Сезонно скориговане<br>значення балансу<br>оцінки поточного |   | Індикатор ділової<br>впевненості в<br>промисловості | CP3HA4 | Аргументы функции       |                |                                             |                                                                                          |                  |                                      |    | $\theta$<br>$\mathbf{x}$ |
|            |                             | виробництва<br>продукції в наступні                           | на виробництво продукції (за обсягу запасів готової<br>відсутності замовлень - | продукції                                                   |   |                                                     |        |                         |                |                                             | 靀                                                                                        |                  |                                      |    |                          |
| 1          |                             | три місяці                                                    | оцінка попиту)                                                                 |                                                             |   |                                                     |        |                         | Число1 В18:D18 |                                             |                                                                                          |                  | $=$ {1,39985829804341; 43,5160454885 |    |                          |
| 18         | Бер.16                      | 1,4                                                           | $-43.5$                                                                        | 9,5!                                                        |   | =CP3HA4(B18:D18)                                    |        | Число2                  |                |                                             | 霳                                                                                        | $=$ число        |                                      |    |                          |
| 19         | <b><i><u>Hep.16</u></i></b> | 7,1                                                           | $-43.4$                                                                        | 8,9                                                         |   |                                                     |        |                         |                |                                             |                                                                                          |                  |                                      |    |                          |
| 20         | <b>Bep.16</b>               | 3,7                                                           | $-42.2$                                                                        | 8.5                                                         |   |                                                     |        |                         |                |                                             |                                                                                          |                  |                                      |    |                          |
| 21         | <b>Fpy.16</b>               | 3.3                                                           | $-39.4$                                                                        | 7,3                                                         |   |                                                     |        |                         |                |                                             |                                                                                          |                  |                                      |    |                          |
| 22         | <b>Бер.17</b>               | 8.4                                                           | $-34.4$                                                                        | 8,2                                                         |   |                                                     |        |                         |                |                                             |                                                                                          | $= -10,88735457$ |                                      |    |                          |
| 23         | <b><i><u>Hep.17</u></i></b> | 9.4                                                           | $-32,2$                                                                        | 6,9                                                         |   |                                                     |        |                         |                |                                             | Возвращает среднее арифметическое своих аргументов, которые могут быть числами, именами, |                  |                                      |    |                          |
| 24         | <b>Bep.17</b>               | 14,4                                                          | $-30.7$                                                                        | 7,4                                                         |   |                                                     |        |                         |                | массивами или ссылками на ячейки с числами. |                                                                                          |                  |                                      |    |                          |
| 25         | Fpy.17                      | 9.7                                                           | $-29.2$                                                                        | 7,6                                                         |   |                                                     |        |                         |                |                                             | Число1: число1;число2; от 1 до 255 числовых аргументов, для которых                      |                  |                                      |    |                          |
| 26         | Бер.18                      | 13.5                                                          | $-29.2$                                                                        | 6,0                                                         |   |                                                     |        |                         |                |                                             | вычисляется среднее.                                                                     |                  |                                      |    |                          |
| 27         | <b><i><u>Hep.18</u></i></b> | 16.1                                                          | $-30.3$                                                                        | 6,1                                                         |   |                                                     |        |                         |                |                                             |                                                                                          |                  |                                      |    |                          |
| 28         | <b>Bep.18</b>               | 12.9                                                          | $-31.1$                                                                        | 5.2                                                         |   |                                                     |        | Значение: - 10.9        |                |                                             |                                                                                          |                  |                                      |    |                          |
| 29         | Гру.18                      | 12.0                                                          | $-32.2$                                                                        | 6,8                                                         |   |                                                     |        | Справка по этой функции |                |                                             |                                                                                          |                  |                                      | OK | Отмена                   |
| 30         | Бер.19                      | 11.0                                                          | $-31.7$                                                                        | 6,9                                                         |   |                                                     |        |                         |                |                                             |                                                                                          |                  |                                      |    |                          |
| 31         | <b><i><u>Hep.19</u></i></b> | 10,3                                                          | $-30.2$                                                                        | 5,1                                                         |   |                                                     |        |                         |                |                                             |                                                                                          |                  |                                      |    |                          |
| 32         | <b>Bep.19</b>               | 13,3                                                          | $-31.6$                                                                        | 7.1                                                         |   |                                                     |        |                         |                |                                             |                                                                                          |                  |                                      |    |                          |
| 33         | <b>Гру.19</b>               | 12,3                                                          | $-35.3$                                                                        | 4,9                                                         |   |                                                     |        |                         |                |                                             |                                                                                          |                  |                                      |    |                          |
| 34         | <b>Бер.20</b>               | 14.7                                                          | $-39.0$                                                                        | 5,9                                                         |   |                                                     |        |                         |                |                                             |                                                                                          |                  |                                      |    |                          |
| 35         | <b>Hep.20</b>               | $-29.2$                                                       | $-49.1$                                                                        | 9.1                                                         |   |                                                     |        |                         |                |                                             |                                                                                          |                  |                                      |    |                          |
| 36         | <b>Bep.20</b>               | 3,9                                                           | $-47.4$                                                                        | 9,0                                                         |   |                                                     |        |                         |                |                                             |                                                                                          |                  |                                      |    |                          |
| 37         | Гру.20                      | 6.2                                                           | $-42.4$                                                                        | 8.0                                                         |   |                                                     |        |                         |                |                                             |                                                                                          |                  |                                      |    |                          |
| 38         | <b>Бер.21</b>               | 1,9                                                           | $-38.3$                                                                        | 8,9                                                         |   |                                                     |        |                         |                |                                             |                                                                                          |                  |                                      |    |                          |
| 39         | <b><i><u>Hep.21</u></i></b> | 3,2                                                           | $-35.0$                                                                        | 7.1                                                         |   |                                                     |        |                         |                |                                             |                                                                                          |                  |                                      |    |                          |
| 40         | <b>Bep.21</b>               | 5.0                                                           | $-33.2$                                                                        | 7.9                                                         |   |                                                     |        |                         |                |                                             |                                                                                          |                  |                                      |    |                          |
| 41         |                             |                                                               |                                                                                |                                                             |   |                                                     |        |                         |                |                                             |                                                                                          |                  |                                      |    |                          |

Рис. 19. Розрахунок індикатора ділової впевненості в промисловості на основі сезонно скоригованих даних

Фрагмент індикатора ділової впевненості в промисловості представлено на рис. 20.

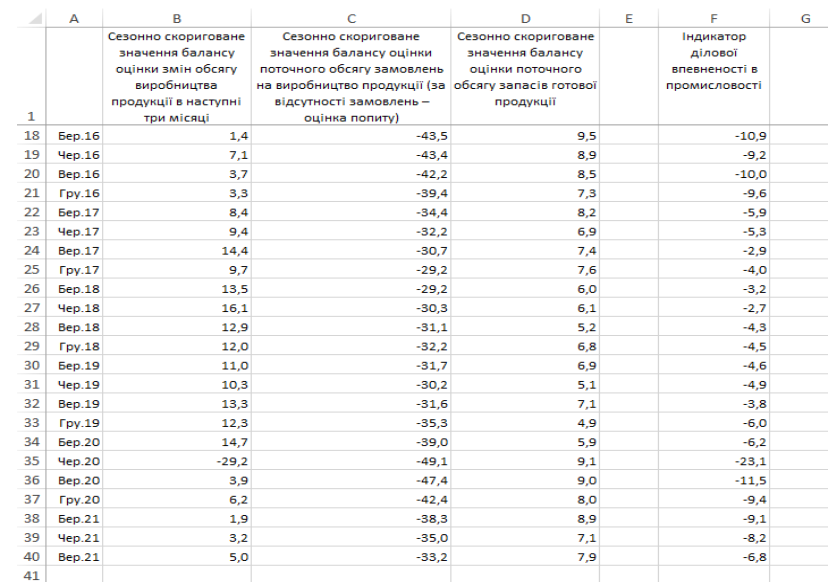

Рис. 20. Фрагмент індикатора ділової впевненості в промисловості, розрахованого на основі непрямого методу сезонного коригування

\_\_\_\_\_\_\_\_\_\_\_\_\_\_\_\_\_\_\_\_\_\_

Додаток 4 до Методики (підрозділ 6 розділу ІV)

## **Інструкція щодо здійснення факторного аналізу в SPSS для розрахунку індикатора ділового клімату**

### **І. Етап підготовки часових рядів у Demetra+**

Для факторного аналізу сформувати файл формату .xls (або .xlsx) з часовими рядами таких даних:

сезонно скориговані значення балансів оцінки змін обсягу виробництва продукції у промисловості за попередні три місяці;

сезонно скориговані значення балансів очікуваних змін обсягу виробництва продукції у промисловості в наступні три місяці;

сезонно скориговані значення балансів оцінки поточного обсягу замовлень на виробництво продукції (попиту) у промисловості;

сезонно скориговані значення балансів оцінки поточного обсягу іноземних замовлень на виробництво продукції (експортного попиту) у промисловості;

сезонно скориговані значення балансів оцінки поточного обсягу запасів готової продукції у промисловості.

### **ІІ. Етап здійснення налаштувань у SPSS для факторного аналізу**

### **1. Завантаження часового ряду в SPSS та запуск процедури факторного аналізу**

Відкрити в SPSS файл із часовими рядами, вибрати меню "Аналіз => Зниження розмірності => Факторний аналіз..." (рис. 21).

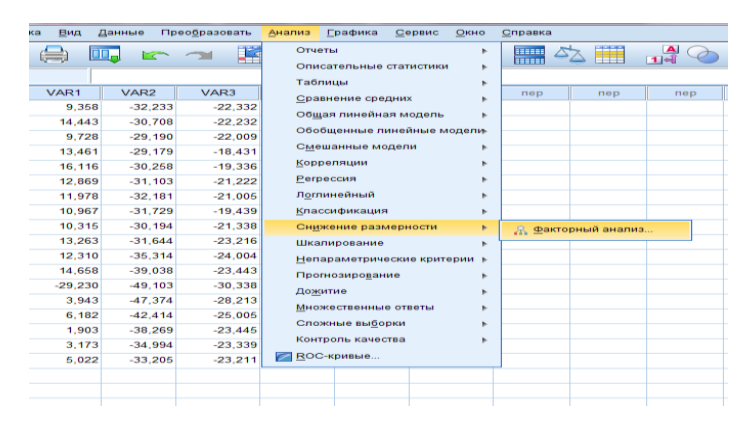

Рис. 21. Вибір у меню SPSS процедури "Факторний аналіз"

При виборі меню відкривається діалогове вікно "Факторний аналіз" (рис. 22).

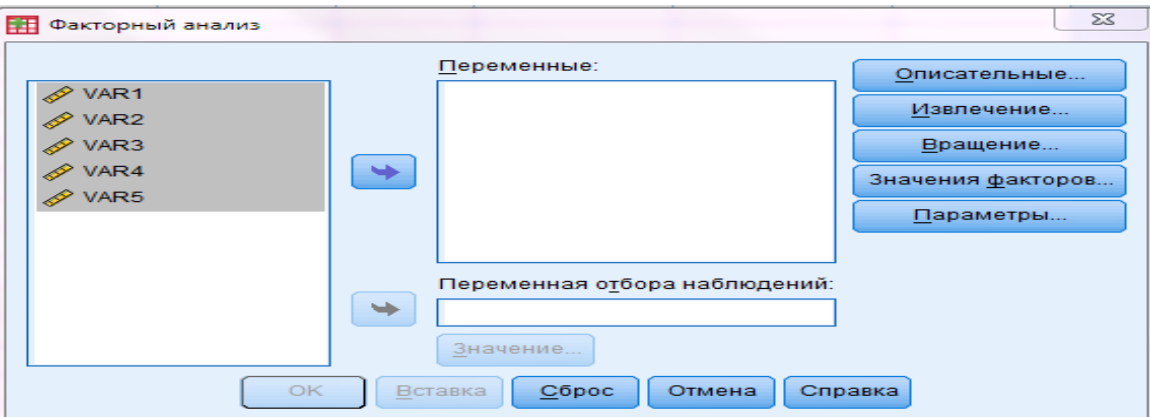

Рис. 22. Діалогове вікно "Факторний аналіз"

У лівому полі діалогового вікна представлено список усіх змінних, занесених до бази даних. Із цього списку слід вибрати масив змінних для реалізації факторного аналізу й перенести його в поле "Змінні" (рис. 23).

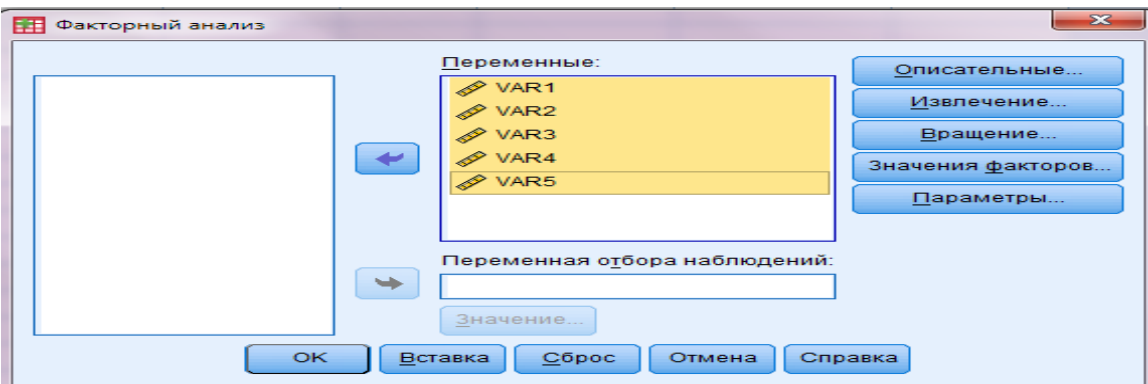

Рис. 23. Поле "Змінні" в діалоговому вікні "Факторний аналіз"

## **2. Робота в діалоговому вікні "Описові"**

При виборі команд для проведення аналізу насамперед необхідно обрати команду перевірки придатності наявного масиву даних для проведення факторного аналізу. Для цього потрібно відкрити діалогове вікно "Описові…" шляхом натискання однойменної кнопки в діалоговому вікні "Факторний аналіз".

У діалоговому вікні "Описові…" слід обрати "КМО і критерій сферичності Бартлетта".

Також у діалоговому вікні "Описові…" в полі "Кореляційна матриця" слід відмітити "Коефіцієнти" та "Рівні значимості". Щоб повернутися в діалогове вікно "Факторний аналіз", натискаємо кнопку "Продовжити" (рис. 24).

Продовження додатка 4

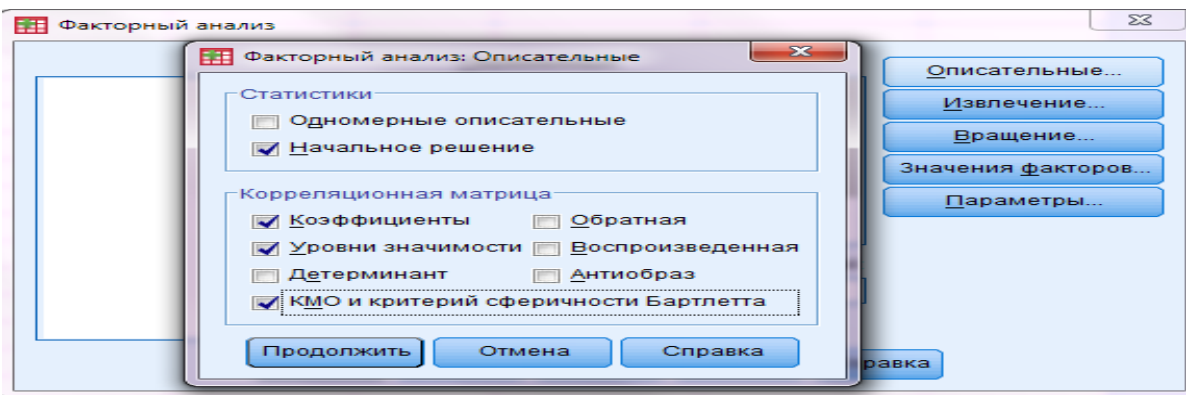

Рис. 24. Діалогове вікно "Описові…"

### **3. Робота в діалоговому вікні "Вилучення…"**

Зазначаємо умови визначення кількості факторів, тобто груп, на які буде поділятися вихідний масив змінних. Для цього необхідно відкрити діалогове вікно "Вилучення…", натиснувши однойменну кнопку в діалоговому вікні "Факторний аналіз".

У діалоговому вікні "Вилучення…" обрати метод вилучення (формування) факторів, а саме метод "Головні компоненти". Також у полі "Аналіз" обрати кореляційну матрицю. Установити фіксовану кількість факторів. У нашому випадку кількість факторів дорівнює "1". Щоб повернутися в діалогове вікно "Факторний аналіз", натискаємо кнопку "Продовжити" (рис. 25).

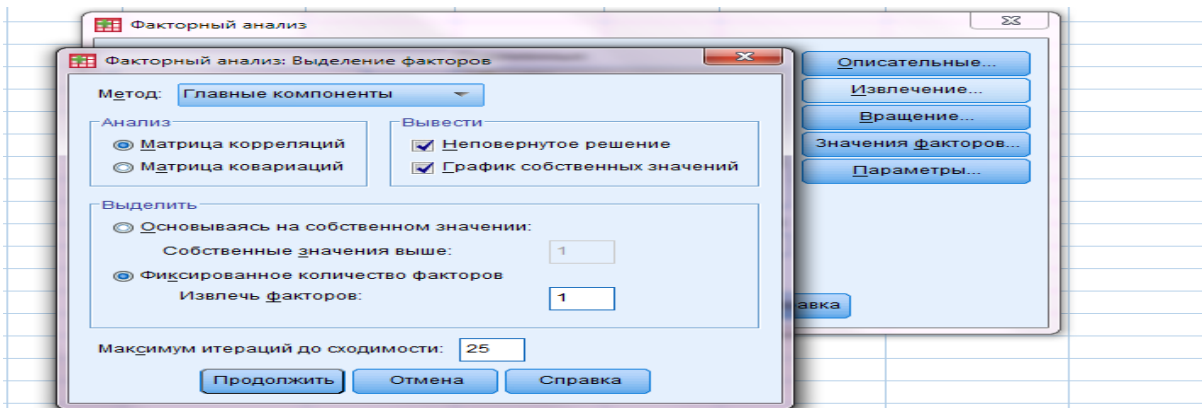

Рис. 25. Діалогове вікно "Вилучення…"

## **4. Робота в діалоговому вікні "Значення факторів"**

Перед запуском процедури факторного аналізу необхідно передбачити створення нових змінних у вихідній базі даних. У результаті факторного аналізу отримаємо стандартизовані змінні. Створення нових змінних відбувається в діалоговому вікні "Значення факторів", у якому відмічаємо "Зберегти як змінні".

Як метод розрахунку значень для нових змінних обираємо "Регресія". Також відмічаємо "Вивести матрицю коефіцієнтів значень факторів". Щоб повернутися в діалогове вікно "Факторний аналіз", натискаємо кнопку "Продовжити" (рис. 26).

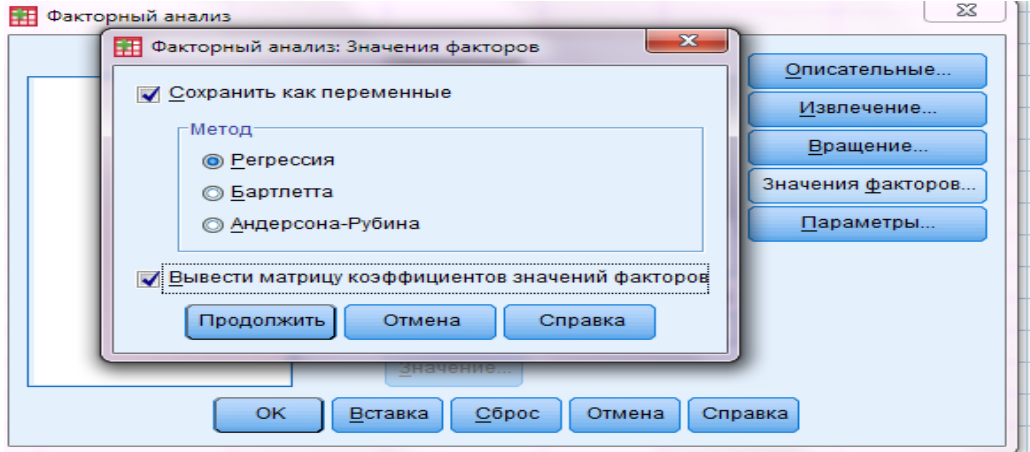

Рис. 26. Діалогове вікно "Значення факторів"

Запуск процедури виконання факторного аналізу здійснюється натисканням кнопки "ОК" у діалоговому вікні "Факторний аналіз".

## **ІІІ. Етап оцінки результатів факторного аналізу**

## **1. Оцінювання придатності вхідних рядів для проведення факторного аналізу**

Про придатність вхідних змінних для реалізації факторного аналізу свідчать значення критерію КМО (більше 0,5) та *р*-значення для критерію сферичності Бартлетта (менше 0,05) (таблиця 3).

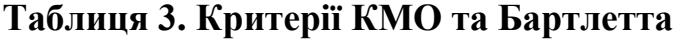

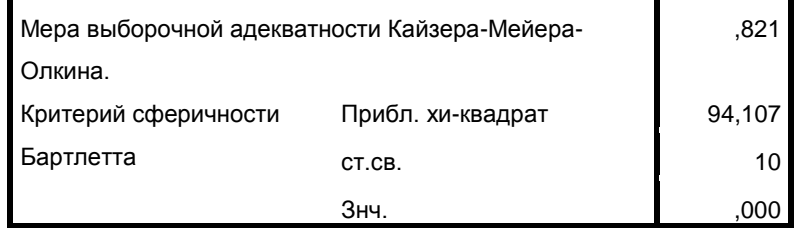

### **2. Виявлення кореляційних взаємозв'язків між змінними за допомогою результатів кореляційної матриці та вилучених спільностей**

Кореляційна матриця змінних представлена в таблиці 4.

|                    |                  | VAR1  | VAR2  | VAR3  | VAR4  | VAR5  |
|--------------------|------------------|-------|-------|-------|-------|-------|
| Корреляция         | VAR1             | 1,000 | .754  | ,773  | ,650  | .664  |
|                    | VAR <sub>2</sub> | ,754  | 1,000 | ,863  | ,761  | ,664  |
|                    | VAR3             | ,773  | ,863  | 1,000 | ,609  | ,636  |
|                    | VAR4             | ,650  | ,761  | ,609  | 1,000 | ,545  |
|                    | VAR5             | .664  | .664  | ,636  | .545  | 1,000 |
| Знч. (1-сторонняя) | VAR1             |       | ,000  | ,000  | ,000  | ,000  |
|                    | VAR <sub>2</sub> | ,000  |       | ,000  | ,000  | ,000  |
|                    | VAR3             | ,000  | ,000  |       | ,000  | ,000  |
|                    | VAR4             | ,000  | ,000  | ,000  |       | ,002  |
|                    | VAR5             | ,000  | ,000  | ,000  | ,002  |       |

**Таблиця 4. Кореляційна матриця**

Оскільки в кожному рядку кореляційної матриці є кореляційний коефіцієнт, значення якого більше ніж 0,3, а також у кожному рядку є значущі коефіцієнти кореляції (*р*-значення нижче, ніж 0,05), то змінні, що досліджуються, придатні для здійснення факторного аналізу.

У таблиці 5 перераховані змінні та спільності. Значення початкових спільностей дорівнюють "1".

**Таблиця 5. Спільності**

|      | Начальные | Извлеченные |
|------|-----------|-------------|
| VAR1 | 1,000     | .786        |
| VAR2 | 1,000     | ,874        |
| VAR3 | 1,000     | .809        |
| VAR4 | 1,000     | .668        |
| VAR5 | 1,000     | .642        |

### **3. Оцінка можливості застосування одного фактору на основі повної поясненої дисперсії**

Графи таблиці 6 містять характеристики виділених факторів: їх порядкові номери, суми квадратів навантажень, відсоток загальної дисперсії, зумовленої фактором, і відповідний кумулятивний (накопичений) відсоток.

|            |       |             | Начальные собственные значения<br>Суммы квадратов нагрузок извлечения. |       |             |                   |  |
|------------|-------|-------------|------------------------------------------------------------------------|-------|-------------|-------------------|--|
| Компонента | Итого | % Дисперсии | Кумулятивны<br>й%                                                      | Итого | % Дисперсии | Кумулятивны<br>й% |  |
|            | 3,780 | 75,591      | 75,591                                                                 | 3,780 | 75,591      | 75,591            |  |
|            | .470  | 9,406       | 84,998                                                                 |       |             |                   |  |
| з          | .386  | 7,723       | 92,721                                                                 |       |             |                   |  |
| 4          | .263  | 5,259       | 97.980                                                                 |       |             |                   |  |
| 5          | .101  | 2,020       | 100,000                                                                |       |             |                   |  |

**Таблиця 6. Повна пояснена дисперсія**

Продовження додатка 4

Що більший відсоток дисперсії, зумовленої фактором, то більшу вагу має цей фактор. Що більший кумулятивний відсоток, накопичений до останнього фактору, то більш значимим є факторне рішення. Якщо цей накопичений відсоток менше 50%, слід або зменшити кількість змінних, або збільшити кількість факторів. У цьому випадку накопичений відсоток дисперсії цілком прийнятний для використання одного фактору.

### **4. Отримання значень матриці компонент та стандартизованих значень індикатора ділового клімату**

Матриця компонент для одного фактору представлена в таблиці 7.

|      | Компоне… |
|------|----------|
|      |          |
| VAR1 | .887     |
| VAR2 | .935     |
| VAR3 | .899     |
| VAR4 | .817     |
| VAR5 | .802     |

**Таблиця 7. Матриця компонент**

Для розрахунку стандартизованих значень обчисленої компоненти використовується матриця коефіцієнтів оцінок компонент (матриця стандартизованих скорингових коефіцієнтів), що представлена у таблиці 8.

**Таблиця 8. Матриця коефіцієнтів оцінок компонент**

|             | Компоне… |
|-------------|----------|
|             |          |
| VAR1        | .235     |
| VAR2        | .247     |
| VAR3        | .238     |
| VAR 4       | .216     |
| <b>VAR5</b> | .212     |

У результаті отримуємо індикатор ділового клімату (поле FAC1\_1 у таблиці 9).

### **Таблиця 9. Фрагмент індикатора ділового клімату**

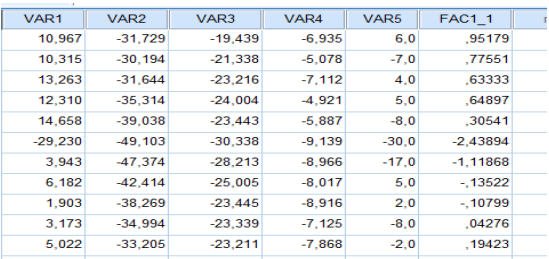

\_\_\_\_\_\_\_\_\_\_\_\_\_\_\_\_\_\_\_\_\_\_

Додаток 5 до Методики (підрозділ 8 розділу ІV)

#### **Приклад розрахунку індикатора економічних настроїв**

1. Розрахунок стандартизованих значень проілюстровано на прикладі сезонно скоригованих даних за показником щодо очікуваних змін обсягу виробництва продукції у промисловості в наступні три місяці.

Для цього розраховуємо в Excel середнє значення ряду на основі формули (8) за допомогою функції СРЗНАЧ (рис. 27).

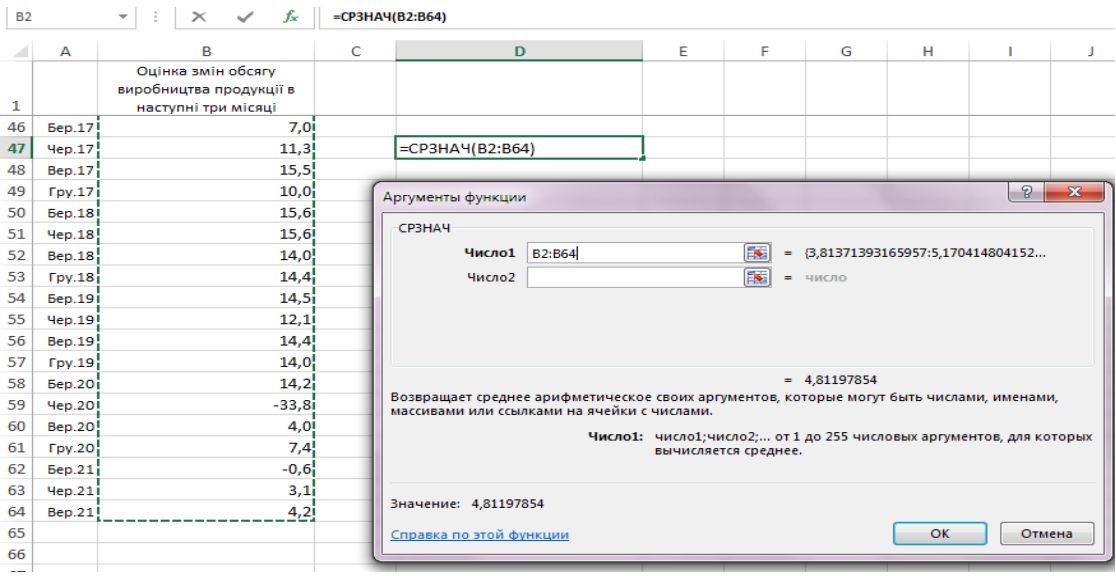

Рис.27. Розрахунок у Excel середнього значення ряду

Середнє значення становить 4,8.

Розраховуємо середньоквадратичне відхилення на основі формули (9) за допомогою функції СТАНДОТКЛОН.В (рис. 28).

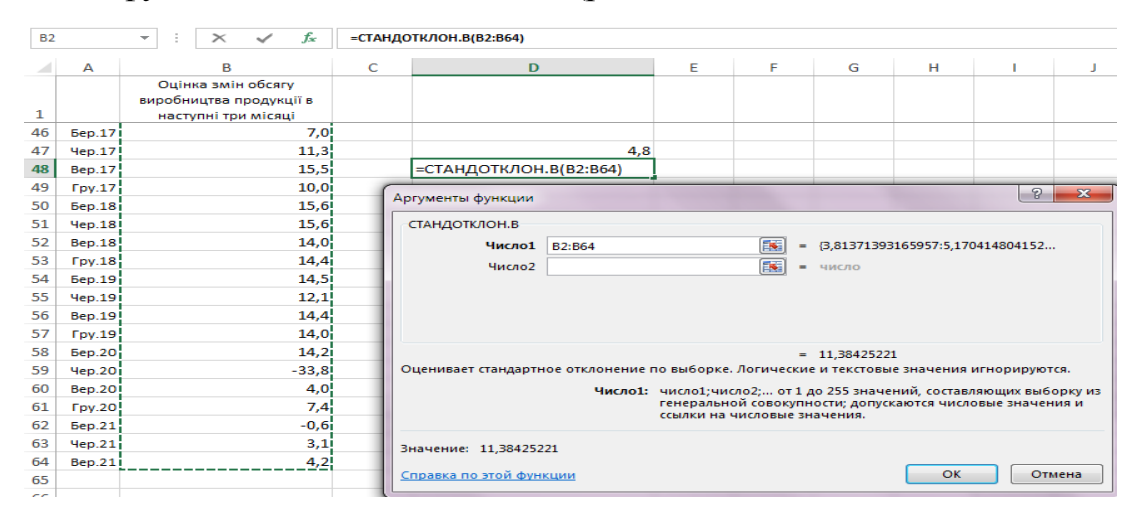

Рис. 28. Розрахунок у Excel стандартного відхилення

Продовження додатка 5

Розраховане стандартне відхилення становить 11,38.

Здійснюємо розрахунок стандартизованих значень показника щодо очікуваних змін обсягу виробництва продукції за формулою (7) (рис.29).

| <b>D48</b> |                             | £.<br>E<br>$\checkmark$<br>$\mathbb{\times}$<br>$\overline{\phantom{a}}$ | $=(B46-D47)/D48$            |                                             |                      |   |   |   |
|------------|-----------------------------|--------------------------------------------------------------------------|-----------------------------|---------------------------------------------|----------------------|---|---|---|
| $\sim$     | $\triangleright$            | в                                                                        | $\mathbf C$                 | D                                           | Е                    | F | G | H |
| 1          |                             | Оцінка змін обсягу<br>виробництва продукції в<br>наступні три місяці     | Стандартизовані<br>значення |                                             |                      |   |   |   |
| 46         | <b>6ep.17</b>               |                                                                          | $7,0$ = (B46-D47)/D48       |                                             |                      |   |   |   |
| 47         | Hep.17                      | 11,3                                                                     |                             |                                             | 4,8 середнє значення |   |   |   |
| 48         | <b>Bep.17</b>               | 15.5                                                                     |                             | 11,38425221 стандартне відхилення у вибірці |                      |   |   |   |
| 49         | Tov.17                      | 10,0                                                                     |                             |                                             |                      |   |   |   |
| 50         | <b><i><u>Gep.18</u></i></b> | 15,6                                                                     |                             |                                             |                      |   |   |   |
| 51         | <b>Hep.18</b>               | 15.6                                                                     |                             |                                             |                      |   |   |   |
| 52         | <b>Bep.18</b>               | 14,0                                                                     |                             |                                             |                      |   |   |   |
| 53         | Fpy.18                      | 14,4                                                                     |                             |                                             |                      |   |   |   |
| 54         | <b>Бер.19</b>               | 14,5                                                                     |                             |                                             |                      |   |   |   |
| 55         | <b><i><u>Hep.19</u></i></b> | 12,1                                                                     |                             |                                             |                      |   |   |   |
| 56         | <b>Bep.19</b>               | 14,4                                                                     |                             |                                             |                      |   |   |   |
| 57         | Fpy.19                      | 14,0                                                                     |                             |                                             |                      |   |   |   |
| 58         | <b>Sep.20</b>               | 14,2                                                                     |                             |                                             |                      |   |   |   |
| 59         | Yep.20                      | $-33,8$                                                                  |                             |                                             |                      |   |   |   |
| 60         | Bep.2O                      | 4,0                                                                      |                             |                                             |                      |   |   |   |
| 61         | Fpy.20                      | 7,4                                                                      |                             |                                             |                      |   |   |   |
| 62         | <b>6ep.21</b>               | $-0.6$                                                                   |                             |                                             |                      |   |   |   |
| 63         | Yep.21                      | 3,1                                                                      |                             |                                             |                      |   |   |   |
| 64         | <b>Bep.21</b>               | 4,2                                                                      |                             |                                             |                      |   |   |   |

Рис. 29. Розрахунок стандартизованих значень показника щодо очікуваних змін обсягу виробництва продукції

Результат розрахунку стандартизованих значень показника щодо очікуваних змін обсягу виробництва продукції представлено на рис. 30.

| C46 |               | fs:<br>$>\,$<br>$\overline{\phantom{a}}$                             | $=(B46-SD547)/SD548$        |                                             |                      |    |   |   |
|-----|---------------|----------------------------------------------------------------------|-----------------------------|---------------------------------------------|----------------------|----|---|---|
| ᆀ   | A             | в                                                                    | C                           | D                                           | E                    | F. | G | н |
| ı   |               | Оцінка змін обсягу<br>виробництва продукції в<br>наступні три місяці | Стандартизовані<br>значення |                                             |                      |    |   |   |
| 46  | <b>6ep.17</b> | 7,0                                                                  | 0,196349542                 |                                             |                      |    |   |   |
| 47  | 4ep.17        | 11,3                                                                 | 0,571971988                 |                                             | 4,8 середнє значення |    |   |   |
| 48  | <b>Bep.17</b> | 15,5                                                                 | 0,942144512                 | 11,38425221 стандартне відхилення у вибірці |                      |    |   |   |
| 49  | Fpy.17        | 10,0                                                                 | 0,458080794                 |                                             |                      |    |   |   |
| 50  | <b>Бер.18</b> | 15,6                                                                 | 0,947411467                 |                                             |                      |    |   |   |
| 51  | <b>Hep.18</b> | 15,6                                                                 | 0,945937726                 |                                             |                      |    |   |   |
| 52  | <b>Bep.18</b> | 14,0                                                                 | 0,803463137                 |                                             |                      |    |   |   |
| 53  | Fpy.18        | 14,4                                                                 | 0,841176675                 |                                             |                      |    |   |   |
| 54  | <b>Sep.19</b> | 14,5                                                                 | 0,847606322                 |                                             |                      |    |   |   |
| 55  | Yep.19        | 12,1                                                                 | 0,642508505                 |                                             |                      |    |   |   |
| 56  | <b>Bep.19</b> | 14,4                                                                 | 0,842745215                 |                                             |                      |    |   |   |
| 57  | Fpy.19        | 14,0                                                                 | 0,811115195                 |                                             |                      |    |   |   |
| 58  | <b>Sep.20</b> | 14,2                                                                 | 0,823180919                 |                                             |                      |    |   |   |
| 59  | Yep.20        | $-33,8$                                                              | $-3,392986989$              |                                             |                      |    |   |   |
| 60  | <b>Bep.20</b> | 4,0                                                                  | $-0,072511348$              |                                             |                      |    |   |   |
| 61  | Fpy.20        | 7,4                                                                  | 0.230885497                 |                                             |                      |    |   |   |
| 62  | <b>Бер.21</b> | $-0,6$                                                               | $-0,474217141$              |                                             |                      |    |   |   |
| 63  | Yep.21        | 3,1                                                                  | $-0,149200631$              |                                             |                      |    |   |   |
| 64  | <b>Bep.21</b> | 4.2                                                                  | $-0.054084107$              |                                             |                      |    |   |   |

Рис. 30. Фрагмент результату розрахунку стандартизованих значень показника щодо очікуваних змін обсягу виробництва продукції

У такий спосіб стандартизуються всі інші показники, що входять до складу індикатора економічних настроїв.

2. Стандартизований компонент перераховується з урахуванням ваг за формулою (12), тобто отримується агреговане зважене значення. Ваги для секторів розподіляються між показниками, з яких складається кожний індикатор ділової впевненості. Наприклад, три стандартизовані ряди показників, що використовуються для розрахунку індикатора ділової впевненості у сфері послуг, отримують кожний по 10% із загальної ваги 30%.

Розраховані значення ваг наведені на рис. 31.

### Продовження додатка 5

| Ваги                    |                         |                                                                                     |                         |                               |                             |                                       |                                                                       |                 |       |                                                   |                                           |                                                       |                |                              |
|-------------------------|-------------------------|-------------------------------------------------------------------------------------|-------------------------|-------------------------------|-----------------------------|---------------------------------------|-----------------------------------------------------------------------|-----------------|-------|---------------------------------------------------|-------------------------------------------|-------------------------------------------------------|----------------|------------------------------|
|                         | Переробна промисловість |                                                                                     |                         | Будівництво                   |                             | Торгівля                              |                                                                       | Послуги         |       |                                                   | Споживачі                                 |                                                       |                |                              |
| обсяг<br>замов-<br>лень | обсяг<br>запасів<br>ГП. | Поточий Поточний Очікуваний Поточий Очікувана Поточний<br>обсяг<br>виробни-<br>цтва | обсяг<br>замов-<br>лень | кількість<br>працівни-<br>ків | обсяг<br>запасів<br>товарів | Обсяг<br>продажу<br>(none-<br>редній) | Очікува-<br>ний обсяг ситуація   послуги<br>продажу (попере- (попере- | Бізнес-<br>дня) | дній) | Попит на   Очікува-<br>ний попит<br>на<br>послуги | Особисте<br>матеріа-<br>льне<br>становище | Зміни<br>екон.ситу- безро- заоща-<br>ації в<br>країні | Зміни<br>біття | Оцінка І<br>дження<br>грошей |
| 13,3333                 |                         | 13,33333 13,3333333                                                                 | 2,5                     | 2,5                           | 1,666667                    | 1,666667                              | 1,666667                                                              | 10              | 10    | 10                                                |                                           |                                                       |                |                              |

Рис. 31. Розраховані значення ваг

Фрагмент агрегованого зваженого значення для розрахунку індикатора економічних настроїв представлено на рис. 32.

| А                           | R                  | c |
|-----------------------------|--------------------|---|
|                             | Агреговане зважене |   |
|                             | значення           |   |
| <b>Bep.17</b>               | $-0.17944$         |   |
| Yep.17                      | 0.06547            |   |
| Bep.17                      | 0.16219            |   |
| Tpv.17                      | 0,10447            |   |
| 5ep.18                      | 0.46197            |   |
| Yep.18                      | 0.41096            |   |
| <b>Bep.18</b>               | 0.43333            |   |
| Tov.18                      | 0.23870            |   |
| <b><i><u>Bep.19</u></i></b> | 0.45007            |   |
| 4e <sub>D.19</sub>          | 0.73433            |   |
| <b>Bep.19</b>               | 0.72004            |   |
| Fpy.19                      | 0.74532            |   |
| <b>Бер.20</b>               | 0.57582            |   |
| Yep.20                      | $-1,88870$         |   |
| Bep.2O                      | $-1,37957$         |   |
| T <sub>pv.20</sub>          | $-0,63377$         |   |
| 5ep.21                      | $-0.69334$         |   |
| 4e <sub>D.21</sub>          | $-0.26715$         |   |
| <b>Bep.21</b>               | $-0.06073$         |   |

Рис. 32. Фрагмент агрегованого зваженого значення

3. Для розрахунку індикатора економічних настроїв агреговане зважене значення стандартизується за допомогою розрахунку середнього значення за формулою (15) та середньоквадратичного відхилення за формулою (16) (рис. 33).

| А                           | B                                                 | C | D                            | F | F | G                                       | н |
|-----------------------------|---------------------------------------------------|---|------------------------------|---|---|-----------------------------------------|---|
|                             | Стандартизоване<br>агреговане зважене<br>значення |   |                              |   |   |                                         |   |
| <b><i><u>Bep.17</u></i></b> | $-0,24996$                                        |   | -4,1633Е-17 середнє значення |   |   |                                         |   |
| <b>Hep.17</b>               | 0,09120                                           |   |                              |   |   | 0,71786 стандартне відхилення у вибірці |   |
| <b>Bep.17</b>               | 0,22594                                           |   |                              |   |   |                                         |   |
| Fpy.17                      | 0,14552                                           |   |                              |   |   |                                         |   |
| <b><i><u>Bep.18</u></i></b> | 0.64353                                           |   |                              |   |   |                                         |   |
| <b>Hep.18</b>               | 0,57247                                           |   |                              |   |   |                                         |   |
| Bep.18                      | 0.60364                                           |   |                              |   |   |                                         |   |
| Fpy.18                      | 0.33252                                           |   |                              |   |   |                                         |   |
| <b>Бер.19</b>               | 0,62696                                           |   |                              |   |   |                                         |   |
| <b>Hep.19</b>               | 1.02294                                           |   |                              |   |   |                                         |   |
| <b>Bep.19</b>               | 1.00304                                           |   |                              |   |   |                                         |   |
| <b>Fpv.19</b>               | 1,03824                                           |   |                              |   |   |                                         |   |
| <b><i><u>Bep.20</u></i></b> | 0,80214                                           |   |                              |   |   |                                         |   |
| <b>Hep.20</b>               | $-2,63100$                                        |   |                              |   |   |                                         |   |
| <b>Bep.20</b>               | $-1,92177$                                        |   |                              |   |   |                                         |   |
| Fpy.20                      | $-0,88285$                                        |   |                              |   |   |                                         |   |
| <b><i><u>Bep.21</u></i></b> | $-0,96584$                                        |   |                              |   |   |                                         |   |
| <b>Hep.21</b>               | $-0,37214$                                        |   |                              |   |   |                                         |   |
| <b>Bep.21</b>               | $-0.08460$                                        |   |                              |   |   |                                         |   |

Рис. 33. Фрагмент стандартизованого агрегованого зваженого значення

Стандартизоване агреговане зважене значення множиться на 10 та до добутку додається 100 за формулою (14). Фрагмент розрахованого індикатора економічних настроїв представлено на рис. 34.

|                             | Індикатор економічних |  |
|-----------------------------|-----------------------|--|
|                             | настроїв              |  |
| <b><i><u>Bep.17</u></i></b> | 97,5                  |  |
| <b>Hep.17</b>               | 100,9                 |  |
| <b>Bep.17</b>               | 102,3                 |  |
| Fpy.17                      | 101,5                 |  |
| <b><i><u>Bep.18</u></i></b> | 106,4                 |  |
| 4ep.18                      | 105.7                 |  |
| <b>Bep.18</b>               | 106,0                 |  |
| Fpy.18                      | 103,3                 |  |
| <b>Бер.19</b>               | 106,3                 |  |
| Yep.19                      | 110,2                 |  |
| <b>Bep.19</b>               | 110.0                 |  |
| $\Gamma$ py.19              | 110,4                 |  |
| <b>Sep.20</b>               | 108,0                 |  |
| <b>Hep.20</b>               | 73,7                  |  |
| <b>Bep.20</b>               | 80,8                  |  |
| Fpy.20                      | 91.2                  |  |
| <b>Бер.21</b>               | 90,3                  |  |
| Yep.21                      | 96,3                  |  |
| Bep.21                      | 99,2                  |  |
|                             |                       |  |

Рис. 34. Фрагмент розрахованого індикатора економічних настроїв

\_\_\_\_\_\_\_\_\_\_\_\_\_\_\_\_\_\_\_\_\_\_

Додаток 6 до Методики (підрозділ 9 розділу ІV)

### **Приклад розрахунку індикатора очікувань щодо зайнятості працівників**

1. Розрахунок стандартизованих значень проілюстровано на прикладі сезонно скоригованих даних за показником щодо очікуваних змін кількості працівників на промислових підприємствах у наступні три місяці.

Для цього розраховуємо в Excel середнє значення ряду на основі формули (8) за допомогою функції СРЗНАЧ (рис. 35).

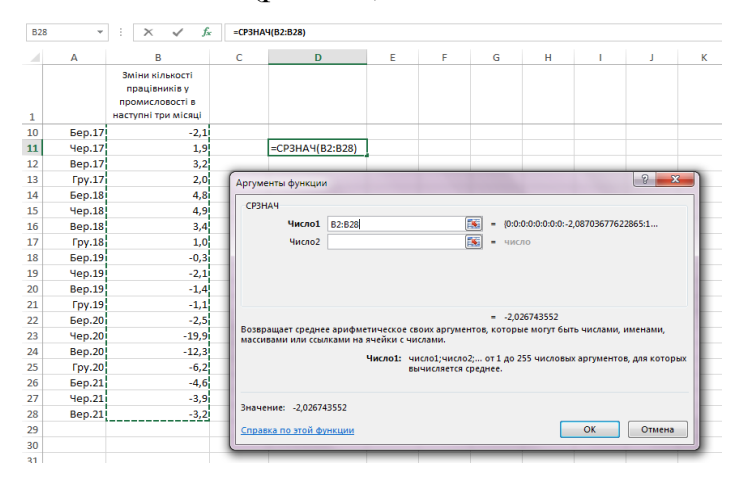

Рис.35. Розрахунок у Excel середнього значення ряду компонента індикатора

Середнє значення становить -2,0.

Розраховуємо середньоквадратичне відхилення на основі формули (9) за допомогою функції СТАНДОТКЛОН.В (рис. 36).

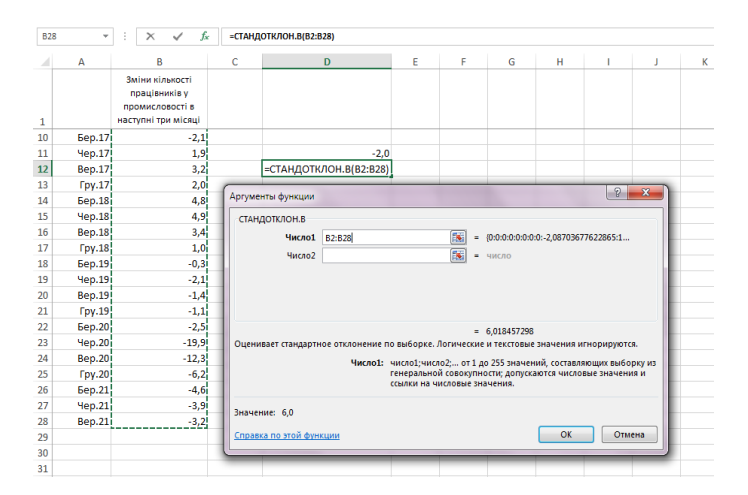

Рис. 36. Розрахунок у Excel стандартного відхилення компонента індикатора

Розраховане стандартне відхилення становить 6,02.

Здійснюємо розрахунок стандартизованих значень показника щодо очікуваних змін кількості працівників на промислових підприємствах за формулою (7) (рис.37).

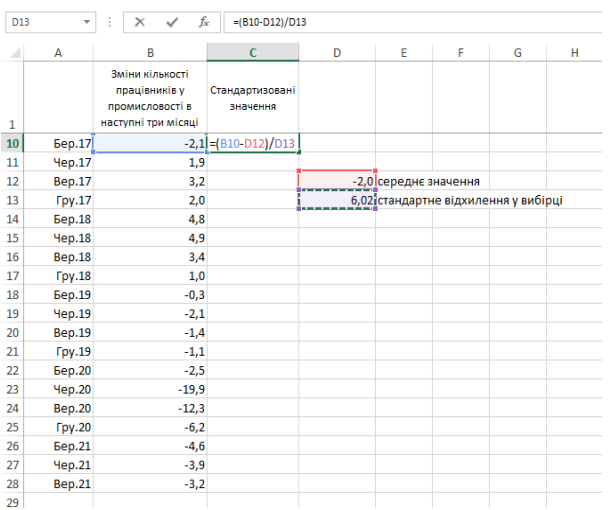

Рис. 37. Розрахунок стандартизованих значень показника щодо очікуваних змін кількості працівників на промислових підприємствах

Результат розрахунку стандартизованих значень показника щодо очікуваних змін кількості працівників на промислових підприємствах представлено на рис. 38.

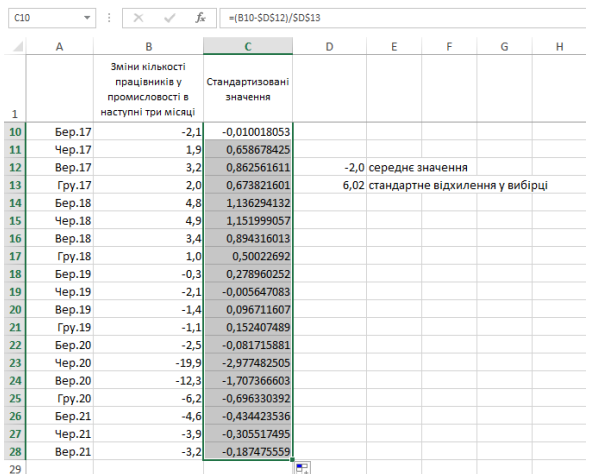

Рис. 38. Фрагмент результату розрахунку стандартизованих значень показника щодо очікуваних змін кількості працівників на промислових підприємствах

У такий спосіб стандартизуються всі інші показники, що входять до складу індикатора очікувань щодо зайнятості працівників.

Продовження додатка 6

2. Стандартизований компонент перераховується з урахуванням ваг за формулою (17), тобто отримується агреговане зважене значення. Ваги розподіляються за показником щодо кількості найманих працівників між видами економічної діяльності.

Приклад розрахованих значень ваг наведено на рис. 39.

|        | Ваги                                       |        |        |        |
|--------|--------------------------------------------|--------|--------|--------|
|        | Промисловість Будівництво Торгівля Послуги |        |        |        |
| 2019p. | 0,4317                                     | 0.0605 | 0.1145 | 0.3932 |
|        |                                            |        |        |        |

Рис. 39. Розраховані значення ваг

Фрагмент агрегованого зваженого значення для розрахунку індикатора очікувань щодо зайнятості працівників представлено на рис. 40.

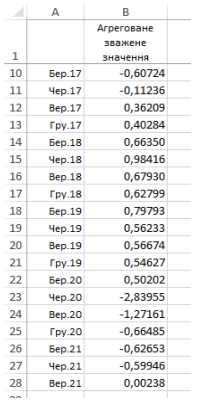

Рис. 40. Фрагмент агрегованого зваженого значення

3. Для розрахунку індикатора очікувань щодо зайнятості працівників агреговане зважене значення стандартизується за допомогою розрахунку середнього значення за формулою (15) та середньоквадратичного відхилення за формулою (16) (рис. 41).

|    | A                           | B                                        | c | D | E                                        | F | G | н |
|----|-----------------------------|------------------------------------------|---|---|------------------------------------------|---|---|---|
|    |                             | Стандартизоване<br>агреговане<br>зважене |   |   |                                          |   |   |   |
| 1  |                             | значення                                 |   |   |                                          |   |   |   |
| 10 | <b>Sep.17</b>               | $-0,65013$                               |   |   | -0,00126 середнє значення                |   |   |   |
| 11 | <b>Hep.17</b>               | $-0,11919$                               |   |   | 0,932078 стандартне відхилення у вибірці |   |   |   |
| 12 | <b>Bep.17</b>               | 0,38983                                  |   |   |                                          |   |   |   |
| 13 | Fpy.17                      | 0,43355                                  |   |   |                                          |   |   |   |
| 14 | <b><i><u>Bep.18</u></i></b> | 0,71321                                  |   |   |                                          |   |   |   |
| 15 | <b>Hep.18</b>               | 1.05724                                  |   |   |                                          |   |   |   |
| 16 | <b>Bep.18</b>               | 0,73016                                  |   |   |                                          |   |   |   |
| 17 | Fpy.18                      | 0,67511                                  |   |   |                                          |   |   |   |
| 18 | <b>5ep.19</b>               | 0.85744                                  |   |   |                                          |   |   |   |
| 19 | <b><i><u>Hep.19</u></i></b> | 0,60467                                  |   |   |                                          |   |   |   |
| 20 | <b>Bep.19</b>               | 0,60940                                  |   |   |                                          |   |   |   |
| 21 | $T$ pv.19                   | 0.58744                                  |   |   |                                          |   |   |   |
| 22 | <b>Sep.20</b>               | 0,53996                                  |   |   |                                          |   |   |   |
| 23 | <b>Hep.20</b>               | $-3,04511$                               |   |   |                                          |   |   |   |
| 24 | <b>Bep.20</b>               | $-1.36292$                               |   |   |                                          |   |   |   |
| 25 | <b>Fpv.20</b>               | $-0,71194$                               |   |   |                                          |   |   |   |
| 26 | <b>Бер.21</b>               | $-0,67083$                               |   |   |                                          |   |   |   |
| 27 | <b>Hep.21</b>               | $-0.64178$                               |   |   |                                          |   |   |   |
| 28 | <b>Bep.21</b>               | 0,00391                                  |   |   |                                          |   |   |   |
|    |                             |                                          |   |   |                                          |   |   |   |

Рис. 41. Фрагмент стандартизованого агрегованого зваженого значення

Стандартизоване агреговане зважене значення множиться на 10 та до добутку додається 100 за формулою (18). Фрагмент розрахованого індикатора очікувань щодо зайнятості працівників представлено на рис. 42.

|    | 4                           |                |  |
|----|-----------------------------|----------------|--|
|    |                             | Індикатор щодо |  |
|    |                             | очікувань      |  |
|    |                             | зайнятості     |  |
| 1  |                             | працівників    |  |
| 10 | <b><i><u>Bep.17</u></i></b> | 93,5           |  |
| 11 | <b>Hep.17</b>               | 98.8           |  |
| 12 | <b>Bep.17</b>               | 103,9          |  |
| 13 | <b>Гру.17</b>               | 104,3          |  |
| 14 | <b><i><u>Bep.18</u></i></b> | 107,1          |  |
| 15 | <b>Hep.18</b>               | 110,6          |  |
| 16 | <b>Bep.18</b>               | 107,3          |  |
| 17 | Гру.18                      | 106,8          |  |
| 18 | <b><i><u>Bep.19</u></i></b> | 108,6          |  |
| 19 | <b>Hep.19</b>               | 106,0          |  |
| 20 | <b>Bep.19</b>               | 106,1          |  |
| 21 | <b>Гру.19</b>               | 105,9          |  |
| 22 | <b><i><u>Bep.20</u></i></b> | 105,4          |  |
| 23 | <b>Hep.20</b>               | 69,5           |  |
| 24 | <b>Bep.20</b>               | 86,4           |  |
| 25 | <b>Fpy.20</b>               | 92,9           |  |
| 26 | <b><i><u>Bep.21</u></i></b> | 93,3           |  |
| 27 | <b>Hep.21</b>               | 93,6           |  |
| 28 | <b>Bep.21</b>               | 100,0          |  |
| 29 |                             |                |  |

Рис. 42. Фрагмент розрахованого індикатора очікувань щодо зайнятості працівників

\_\_\_\_\_\_\_\_\_\_\_\_\_\_\_\_\_\_\_\_\_\_

Додаток 7 до Методики (підрозділ 10 розділу ІV)

### **Інтерпретація результатів розрахунку індикаторів ділових очікувань**

Інтерпретацію результатів розрахунку індикаторів ділових очікувань розглянемо на прикладі порівняння значень індикатора ділової впевненості у промисловості та індикатора ділового клімату.

На рис. 43 показано порівняння індикатора ділового клімату та індикатора ділової впевненості у промисловості.

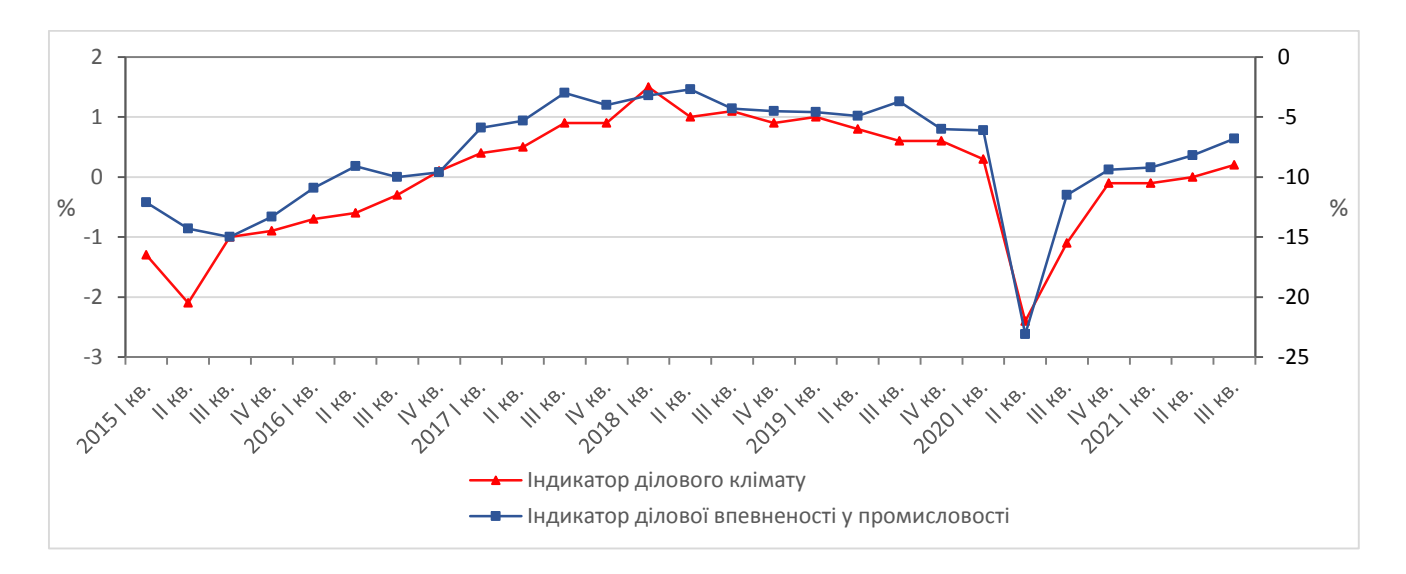

Рис. 43. Порівняння індикатора ділової впевненості у промисловості та індикатора ділового клімату

Коефіцієнт кореляції між індикатором ділової впевненості в промисловості та індикатором ділового клімату становить 0,9448, що свідчить про сильний зв'язок між цими показниками.

\_\_\_\_\_\_\_\_\_\_\_\_\_\_\_\_\_\_\_\_\_\_

### Додаток 8 до Методики (розділ V)

### **Інструкція щодо використання фільтра Ходріка-Прескотта**

1. Для встановлення надбудови фільтра Ходріка-Прескотта в Excel необхідно відкрити діалогове вікно "Надбудови" (вкладка Файл - Параметри - Надбудови). У діалоговому вікні "Надбудови" обираємо "Огляд", завантажуємо файл HPFilter.xla та натискаємо на "ОК". У результаті цієї процедури серед надбудов у Excel з'являється "Hodrick-Prescott Filter (HPFilter)", яку активуємо, проставивши біля неї позначку та натиснувши "ОК" (рис. 44).

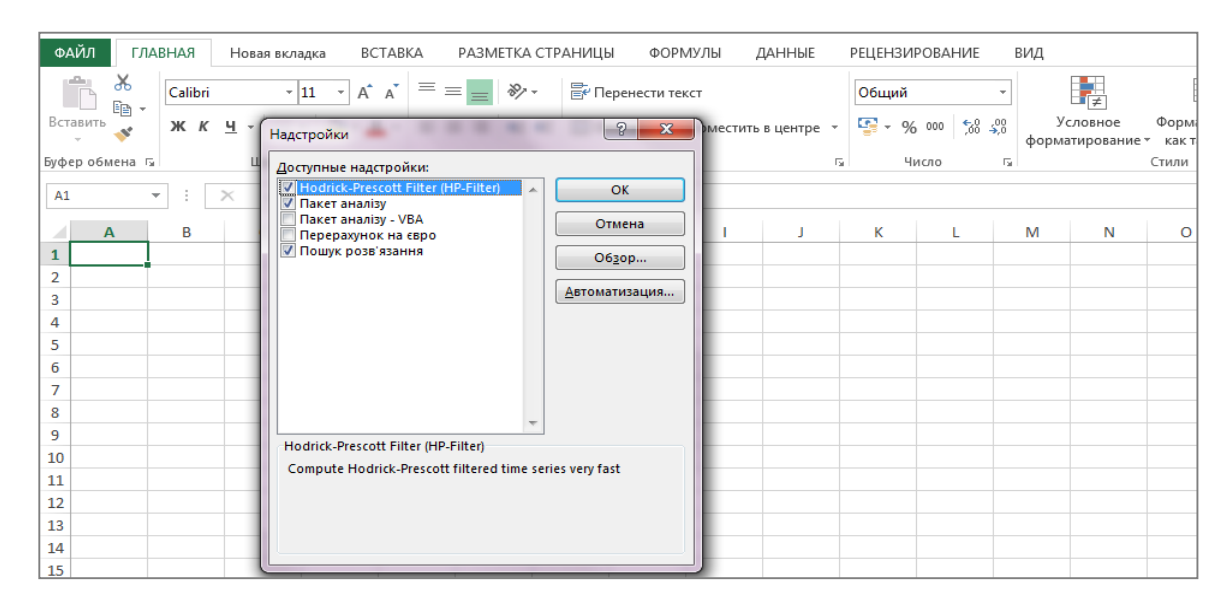

Рис. 44. Завантажена надбудова "Hodrick-Prescott Filter (HPFilter)" у діалоговому вікні "Надбудови"

2. Щоб cкоригувати часовий ряд за допомогою фільтра Ходріка-Прескотта, відкриваємо файл, який містить дані, що підлягають фільтрації, а саме значення індикатора ділового клімату. Далі обчислюємо значення фільтра Ходріка-Прескотта за допомогою функції НР ( $\lambda = 1600$ ) (рис. 45).

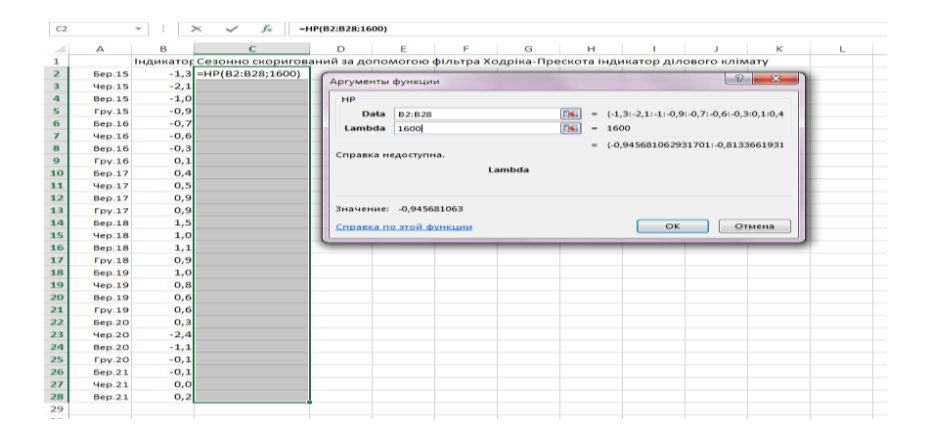

Рис. 45. Розрахунок значень фільтра Ходріка-Прескотта в Excel

 $\mathbf{H}$ / 8 9 10 11 12 13 14 15 16 17 18 19 20 1 2 2 3 2 4 2 5 20 2 2 3 4 

3. У результаті отримуємо скоригований часовий ряд (рис. 46).

Рис. 46. Фрагмент результату розрахунку значень фільтра Ходріка-Прескотта в Excel

4. Порівнюємо вхідні та скориговані за допомогою фільтра Ходріка-Прескотта значення індикатора ділового клімату (рис. 47).

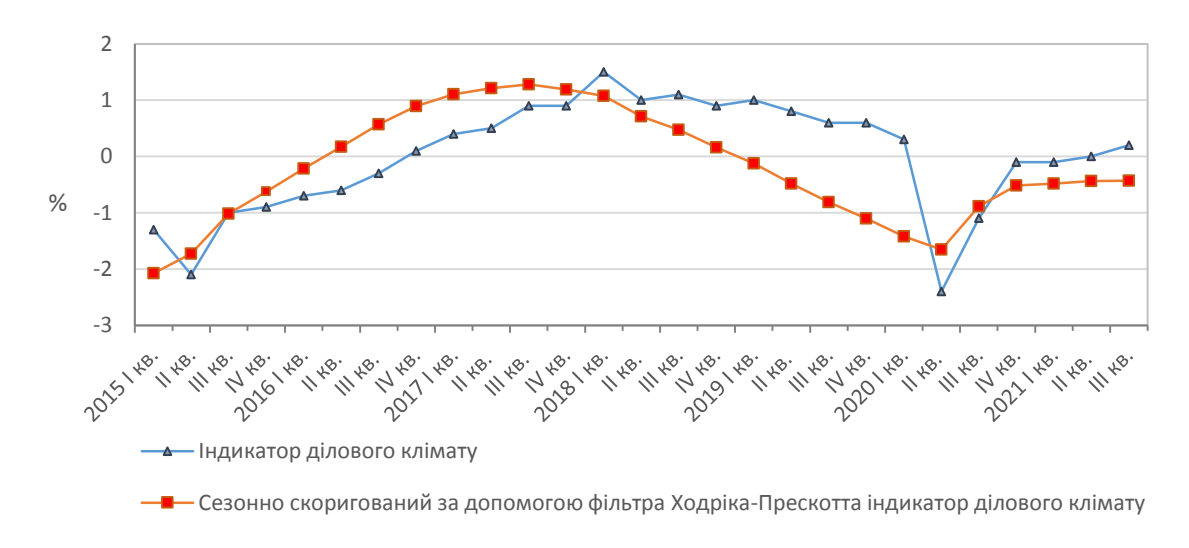

Рис. 47. Порівняння вхідних та скоригованих значень індикатора ділового клімату

\_\_\_\_\_\_\_\_\_\_\_\_\_\_\_\_\_\_\_\_\_\_

Додаток 9 до Методики (розділ V)

# **Приклад побудови та інтерпретація графіка** "**Дослідження бізнес-циклу**"

1. Розраховуємо значення абсолютного приросту для скоригованого за допомогою фільтра Ходріка-Прескотта індикатора ділового клімату (рис. 48).

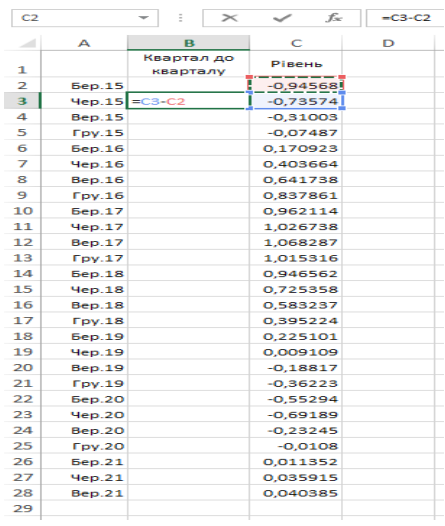

Рис. 48. Розрахунок абсолютних приростів

2. Для побудови графіка "Дослідження бізнес-циклу" використовуються значення скоригованого за допомогою фільтра Ходріка-Прескотта індикатора ділового клімату (рівень) і абсолютного приросту цього показника (квартал до кварталу) (рис. 49).

| ᆀ              | А                           | в                      | с          | D |
|----------------|-----------------------------|------------------------|------------|---|
| 1              |                             | Квартал до<br>кварталу | Рівень     |   |
| $\overline{2}$ | <b>Sep.15</b>               |                        | $-0.94568$ |   |
| з              | Yep.15                      | 0.209937857            | $-0.73574$ |   |
| 4              | <b>Bep.15</b>               | 0.425709078            | $-0.31003$ |   |
| 5              | Fpy.15                      | 0.23516219             | $-0.07487$ |   |
| 6              | <b>Bep.16</b>               | 0.245795016            | 0.170923   |   |
| 7              | 4e <sub>D.16</sub>          | 0.232740695            | 0.403664   |   |
| 8              | <b>Bep.16</b>               | 0.238074666            | 0.641738   |   |
| 9              | $T$ pv. $16$                | 0.196122482            | 0.837861   |   |
| 10             | <b>Sep.17</b>               | 0.124252922            | 0,962114   |   |
| 11             | Yep.17                      | 0.064624589            | 1,026738   |   |
| 12             | Bep.17                      | 0,041548564            | 1.068287   |   |
| 13             | Fpy.17                      | $-0.05297129$          | 1,015316   |   |
| 14             | <b><i><u>Bep.18</u></i></b> | $-0.06875345$          | 0.946562   |   |
| 15             | Hep.18                      | $-0.22120385$          | 0.725358   |   |
| 16             | <b>Bep.18</b>               | $-0.14212104$          | 0.583237   |   |
| 17             | Tov.18                      | $-0.18801385$          | 0.395224   |   |
| 18             | <b>Sep.19</b>               | $-0.17012288$          | 0.225101   |   |
| 19             | Yep.19                      | $-0.21599193$          | 0,009109   |   |
| 20             | <b>Bep.19</b>               | $-0.1972774$           | $-0,18817$ |   |
| 21             | Fpy.19                      | $-0,17406211$          | $-0,36223$ |   |
| 22             | <b>Бер.20</b>               | $-0.19070824$          | $-0,55294$ |   |
| 23             | Yep.20                      | $-0.13894746$          | $-0.69189$ |   |
| 24             | Bep.20                      | 0.459433525            | $-0.23245$ |   |
| 25             | Tov.20                      | 0.221654523            | $-0.0108$  |   |
| 26             | <b><i><u>Bep.21</u></i></b> | 0.022150558            | 0.011352   |   |
| 27             | Yep.21                      | 0.024562643            | 0.035915   |   |
| 28             | Bep.21                      | 0,004470025            | 0,040385   |   |
| 29             |                             |                        |            |   |
|                |                             |                        |            |   |

Рис. 49. Фрагмент даних для побудови графіка "Дослідження бізнес-циклу"

3. Для побудови графіка "Дослідження бізнес-циклу" обираємо точкову діаграму (рис. 50).

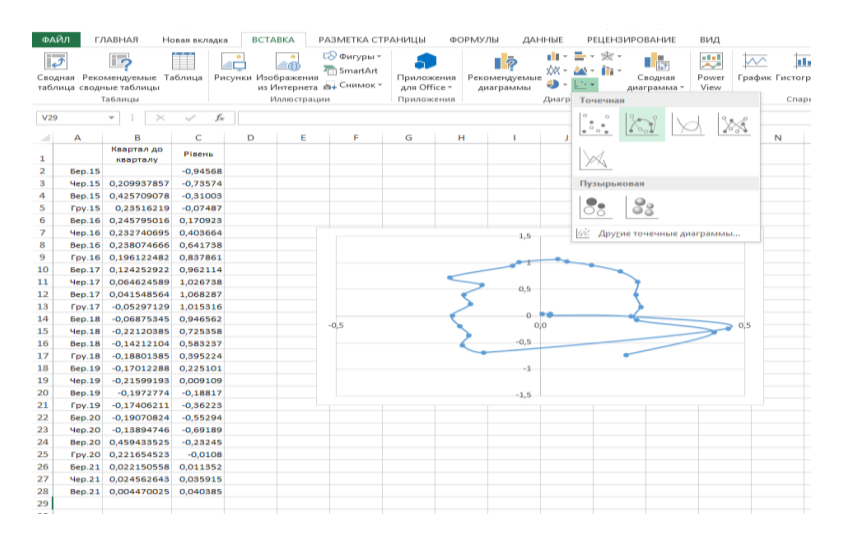

Рис. 50. Точкова діаграма для побудови графіка "Дослідження бізнес-циклу"

4. Побудований графік "Дослідження бізнес-циклу" представлено на рис. 51.

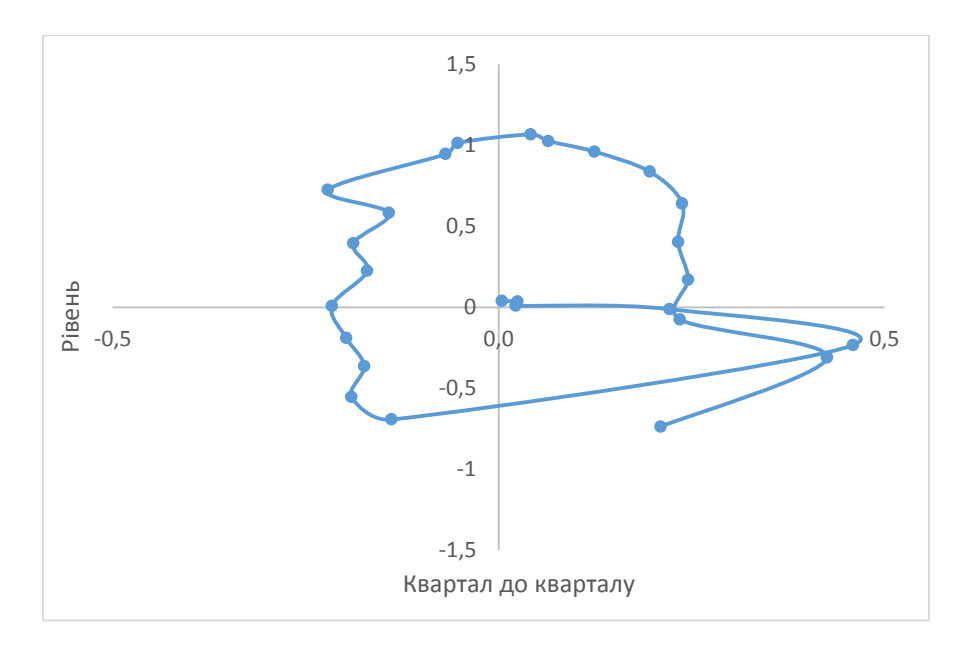

Рис. 51. Графік "Дослідження бізнес-циклу"

5. Інтерпретація графіка "Дослідження бізнес-циклу". Графік "Дослідження бізнес-циклу" представляє дані за період із І кварталу 2015 року по ІІІ квартал 2021 року.

Значення скоригованого за допомогою фільтра Ходріка-Прескотта індикатора ділового клімату вказують на періоди, коли економіка перебувала у фазах:

Продовження додатка 9

підйом (бум) – значення індикатора у І квадранті; рецесія (криза) – значення індикатора у ІІ квадранті; депресії – значення індикатора у ІІІ квадранті; пожвавлення – значення індикатора у ІV квадранті.

Виявлення поворотних точок базується на підрахунку піків та впадин. Пік на графіку "Дослідження бізнес-циклу" – найближча до осі рівнів (справа у додатній площині) точка кожного циклу (повне обертання навколо осі), а впадина – найближча до осі рівнів (зліва у від'ємній площині) точка.

\_\_\_\_\_\_\_\_\_\_\_\_\_\_\_\_\_\_\_\_\_\_

#### **Список використаних джерел**

1. Закон України "Про офіційну статистику" від 16 серпня 2022 року No 2524-IX.

URL: https://zakon.rada.gov.ua/laws/show/2524-20#Text

2. Глосарій термінів національної моделі статистичного виробництва в органах державної статистики, затверджений наказом Держстату від 30 грудня 2020 року № 367.

URL: [http://www.ukrstat.gov.ua/norm\\_doc/2020/367/367\\_glos.pdf](http://www.ukrstat.gov.ua/norm_doc/2020/367/367_glos.pdf)

3. Методологічні положення з організації державного статистичного спостереження "Стан ділової активності підприємств", затверджені наказом Держстату від 17 червня 2020 року № 184 (зі змінами).

URL: [http://www.ukrstat.gov.ua/norm\\_doc/2021/04/4.pdf](http://www.ukrstat.gov.ua/norm_doc/2021/04/4.pdf)

4. Методологічні положення щодо здійснення сезонних коригувань статистичних показників, затверджені наказом Держстату від 31 грудня 2014 року № 420.

5. Статистичний словник / [О. Г. Осауленко, О. О. Васєчко, М. В. Пугачова та ін.]; за ред. д-ра держ. упр., проф., член-кор. НАН України О. Г. Осауленка; НТК стат. досл. – К. : ДП "Інформ.-аналіт. агентство", 2012. – 498 с.

6. Базилевич В. Д. Економічна теорія: Політекономія. URL: <https://cutt.ly/NYtJwxM>

7. Наследов А. IBM SPSS Statistics 20 и AMOS: профессиональный статистический анализ данных. – СПб.: Питер, 2013. – 416 с.

8. Пугачова М. В. Нові інструменти вимірювання бізнес-циклів/ М. В. Пугачова//Статистика України. – 2012. – № 3(58) - С. 35-43.

9. Выделение компонент временного ряда. Сглаживание и аналитическое выравнивание временных рядов.

URL:<https://cutt.ly/lE1xS92>

10. Практическое пособие по сезонной корректировке программным обеспечением Demetra+ от исходных рядов до предоставления пользователю.

URL: [http://www.unece.org/fileadmin/DAM/stats/publications/Practical\\_Guide](http://www.unece.org/fileadmin/DAM/stats/publications/Practical_Guide%20_to_%20Seasonal_Adjustment_for_web_RU.pdf)  \_to\_ [Seasonal\\_Adjustment\\_for\\_web\\_RU.pdf](http://www.unece.org/fileadmin/DAM/stats/publications/Practical_Guide%20_to_%20Seasonal_Adjustment_for_web_RU.pdf)

11. Business Cycle Tracer. URL: <https://cutt.ly/SEKqgpk>

12. Report: The Economic Climate Tracer. A tool to visualise the cyclical stance of the economy using survey data.

URL: <https://cutt.ly/2WOzz6X>

13. The Joint Harmonised EU Programme of Business and Consumer Surveys: User Guide. – Brussels: European Commission, Directorate General for Economic and Financial Affairs, July 2021.

URL: [https://ec.europa.eu/info/sites/default/](https://ec.europa.eu/info/sites/default/%20files/bcs_user_guide.pdf) files/bcs\_user\_guide.pdf

14. The Joint Harmonised EU Programme of Business and Consumer Surveys: User Guide. – Brussels: European Commission, Directorate General for Economic and Financial Affairs, March 2016.

URL: [https://ec.europa.eu/economy\\_finance/ db\\_indicators/surveys/documents/](https://ec.europa.eu/economy_finance/%20db_indicators/surveys/documents/%20bcs_user_guide_en.pdf)  [bcs\\_user\\_guide\\_en.pdf](https://ec.europa.eu/economy_finance/%20db_indicators/surveys/documents/%20bcs_user_guide_en.pdf)

15. A revised Consumer Confidence Indicator, December 2018. European Commission.

URL: [https://ec.europa.eu/info/files/revised-consumer-confidence-indicator\\_en](https://ec.europa.eu/info/files/revised-consumer-confidence-indicator_en)

16. HP-Filter Excel Add-In.

URL: [https://econpapers.repec.org/software/ dgeqmrbcd/165.htm](https://econpapers.repec.org/software/%20dgeqmrbcd/165.htm)